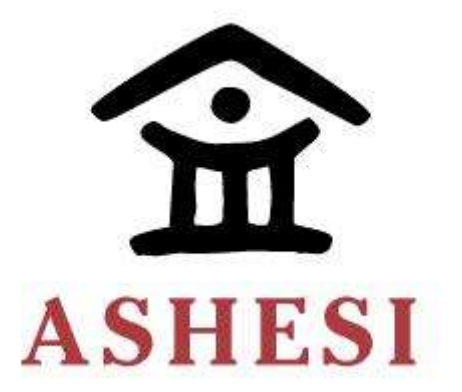

# **Ashesi University**

## **DEVELOPMENT OF A BIOMETRIC AUTHENTICATION VOTING SYSTEM FOR SENIOR HIGH SCHOOLS IN GHANA**

**THESIS**

**B.Sc. Computer Engineering**

**Emmanuel Yaw Manu Annor 2020**

## **ASHESI UNIVERSITY**

## **DEVELOPMENT OF A BIOMETRIC AUTHENTICATION VOTING SYSTEM FOR SENIOR HIGH SCHOOLS IN GHANA**

## **CAPSTONE PROJECT**

Capstone Project submitted to the Department of Engineering, Ashesi

University in partial fulfilment of the requirements for the award of Bachelor

Of Science degree in Computer Engineering.

**Emmanuel Yaw Manu Annor 2020**

## **DECLARATION**

<span id="page-2-0"></span>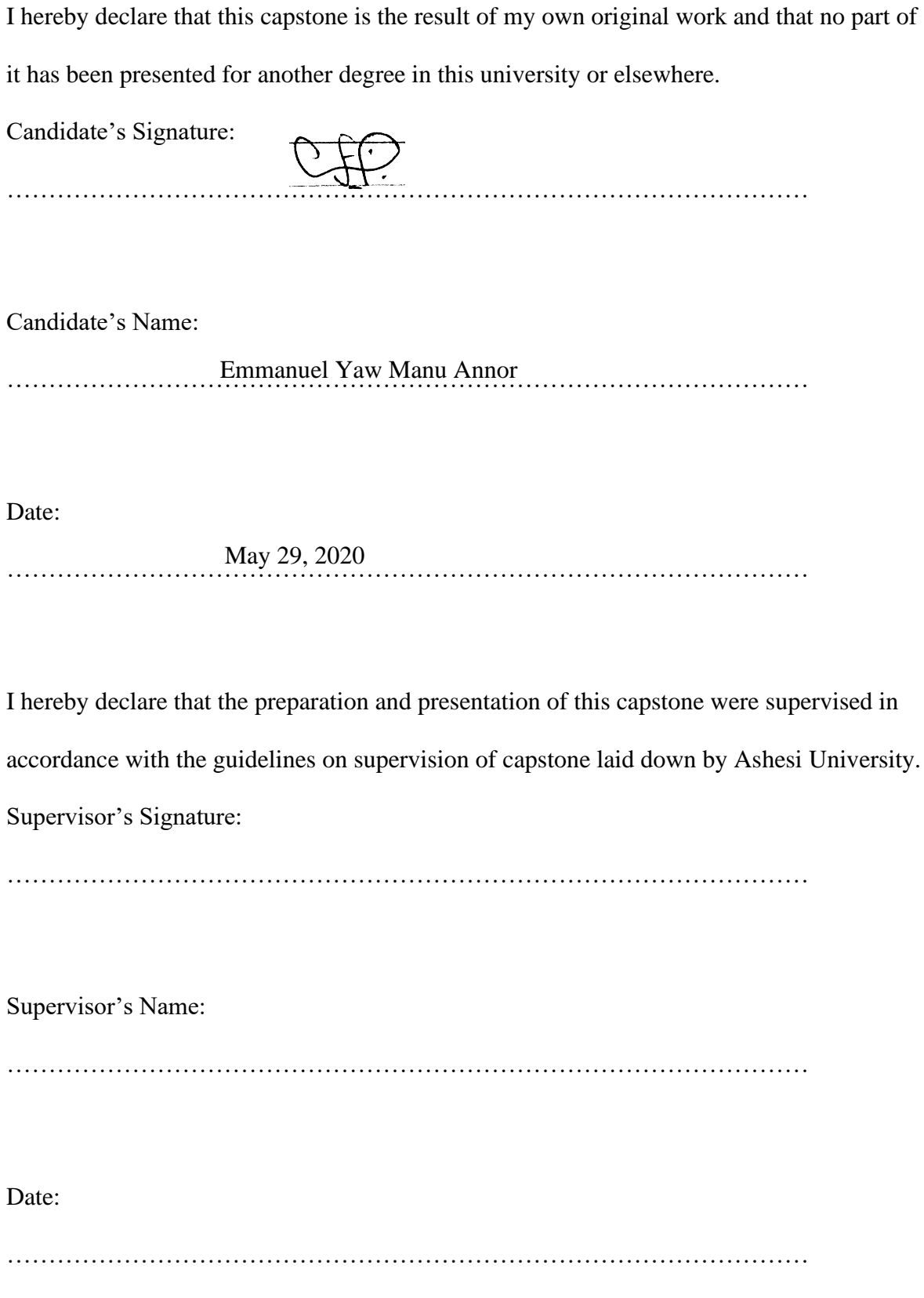

#### **Acknowledgement**

<span id="page-3-0"></span>Sincere gratitude to all the people who advised and encouraged me to undertake this project. I could not have achieved this feat without your guidance and support.

I am grateful to my father Professor Serekye Yaw Annor and mother Victoria Adu-Owusuah Annor, for their love, prayers, care, and commitment shown to me throughout my undergraduate journey. Without your tremendous emotional support and investment, this journey would not have been a success.

To my able supervisor, Mr. David Amatey Sampah, God bless you a lot for your sacrifices and sleepless nights to review my works. Your guidance and suggestions through the design and implementation process have helped me to build more confidence as a Computer Engineering major to move further and work on several other projects.

My gratitude to Dr. Nathan Amanqauh, Acting Dean of Ashesi Engineering Department, for his further guidance, suggestions, and comments about this project. His immense contributions to this project, and others have impacted my life in my four-year study at Ashesi University.

#### **Abstract**

<span id="page-4-0"></span>Voting is practised in almost every Senior High School in Ghana to elect school leaders in various schools. In Ghana, several issues are facing senior high schools during voting processes. Some of these issues include: The voting process being costly, taking long hours to finish the voting process, Issues of election fraud (election manipulation or vote rigging), and generally the voting process being tedious, not secured, and trusted. It is required for every voting process to be transparent and able to withstand a variety of fraudulent behaviours. This project presents the design of a highly secured, cost-effective voting system designed with Flask python web framework running on a raspberry pi 3B+ (sever). This system includes a fingerprint authentication as a form of security to prevent fraudulent behaviours. The results from the voting are displayed on an admin page, together with some other voting statistics.

**Key Words:** biometric authentication, Flask, web server, election fraud, cost-effective.

<span id="page-5-0"></span>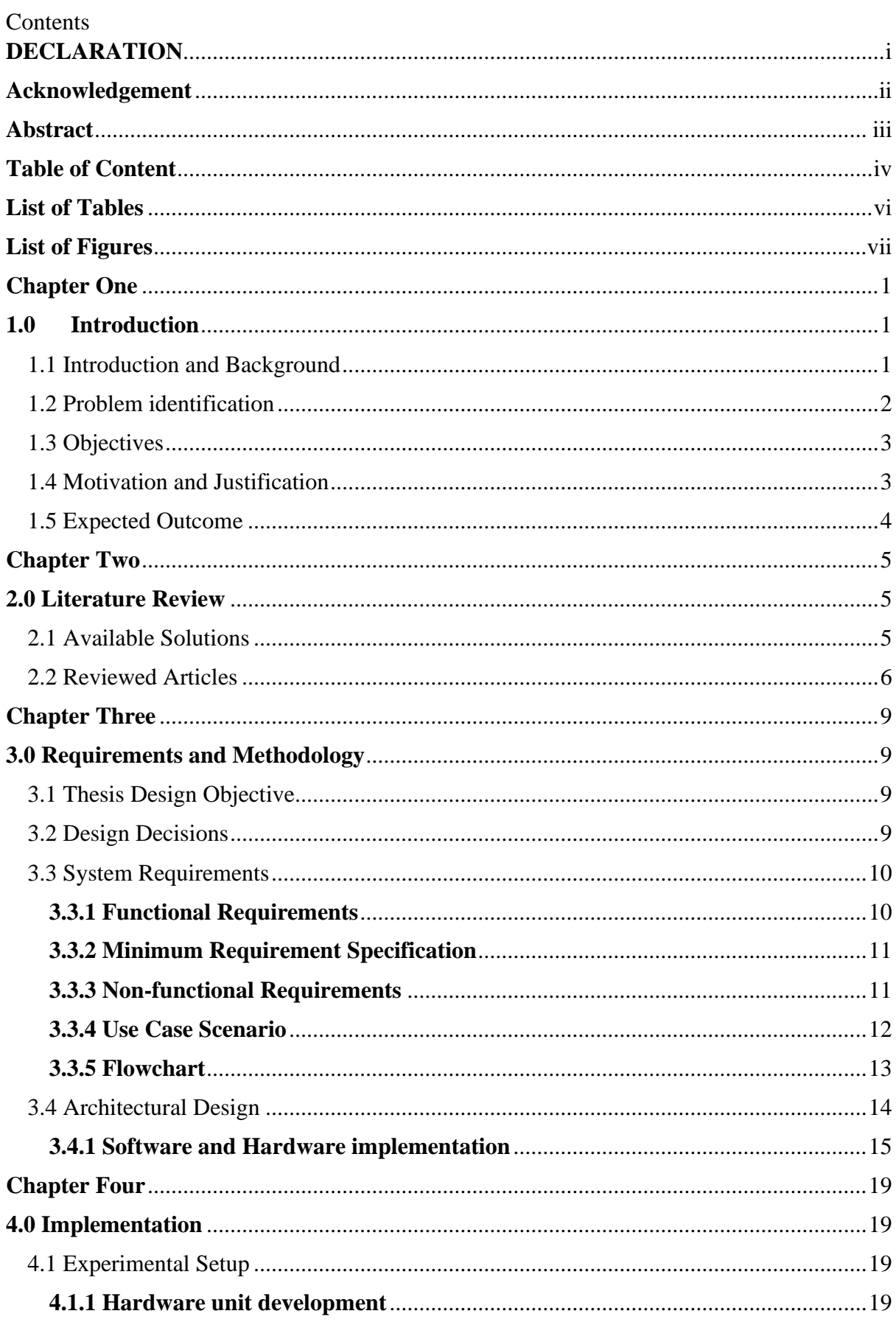

## **Table of Content**

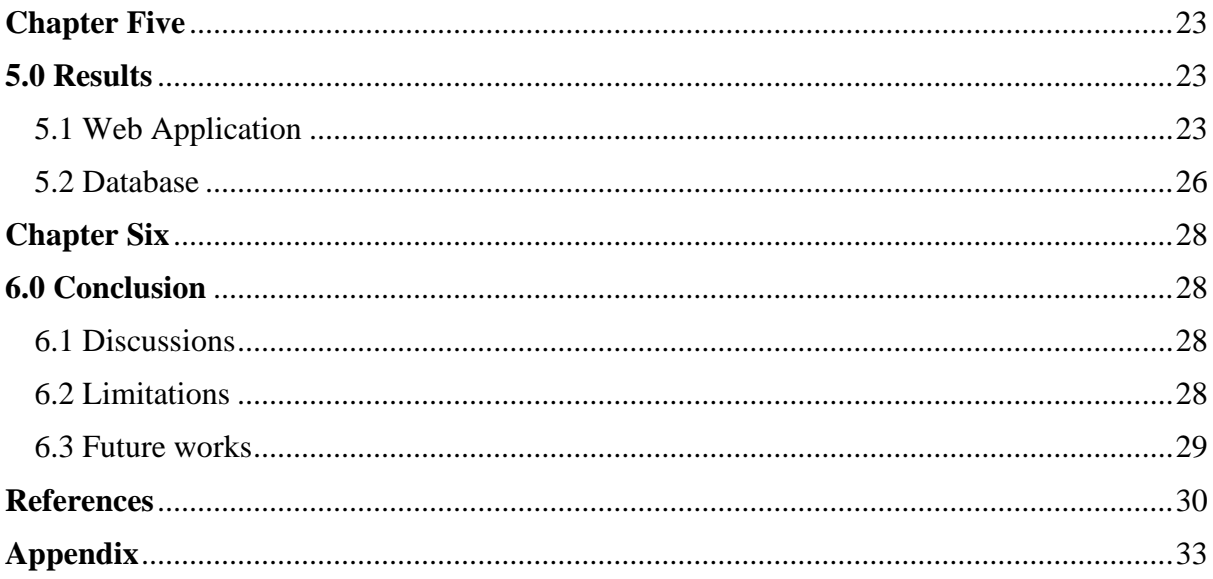

## **List of Tables**

<span id="page-7-1"></span><span id="page-7-0"></span>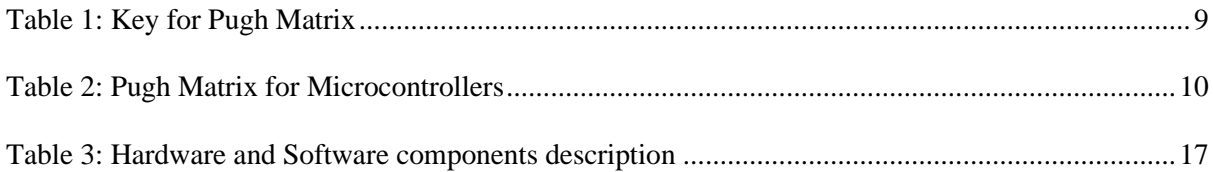

## **List of Figures**

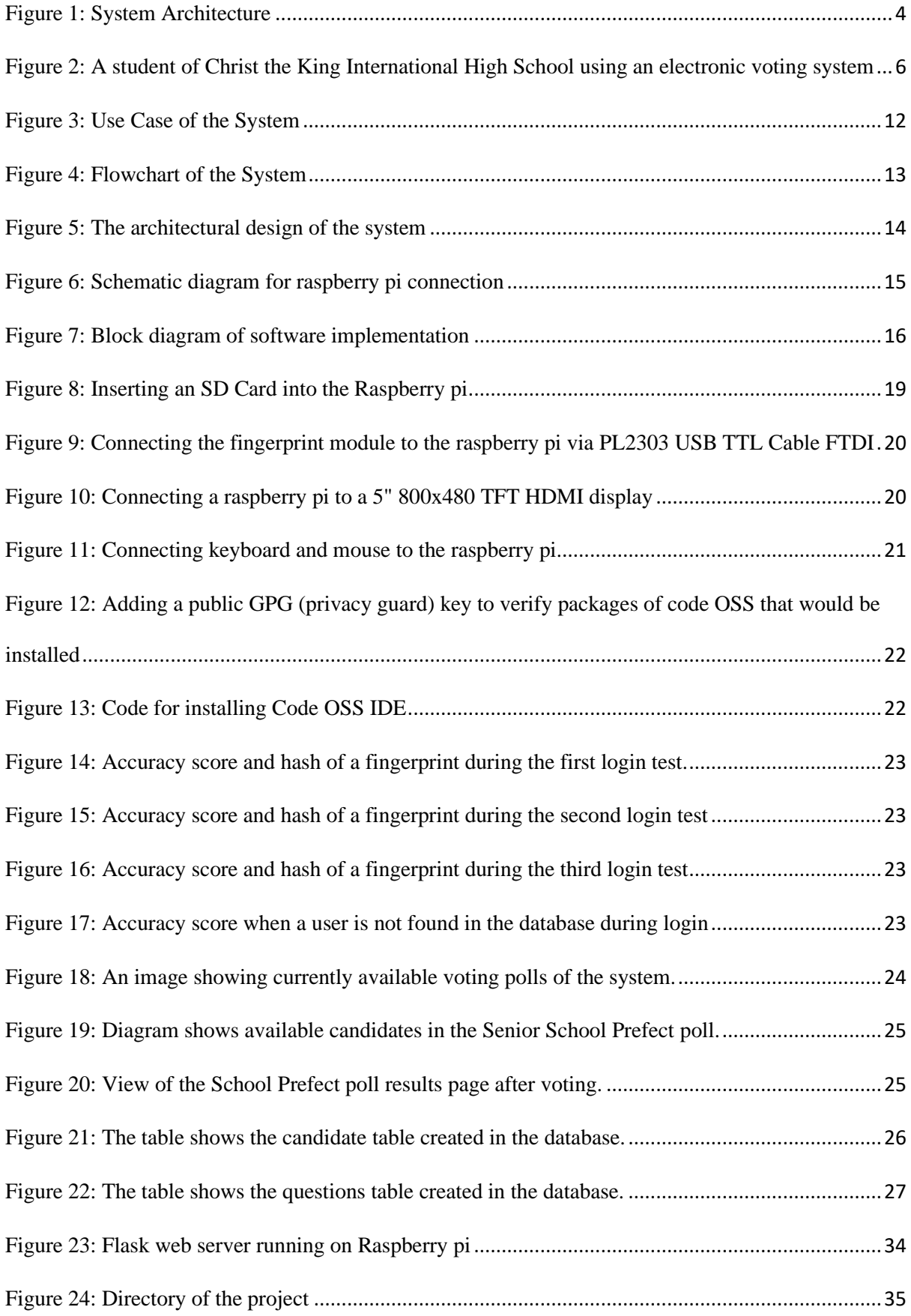

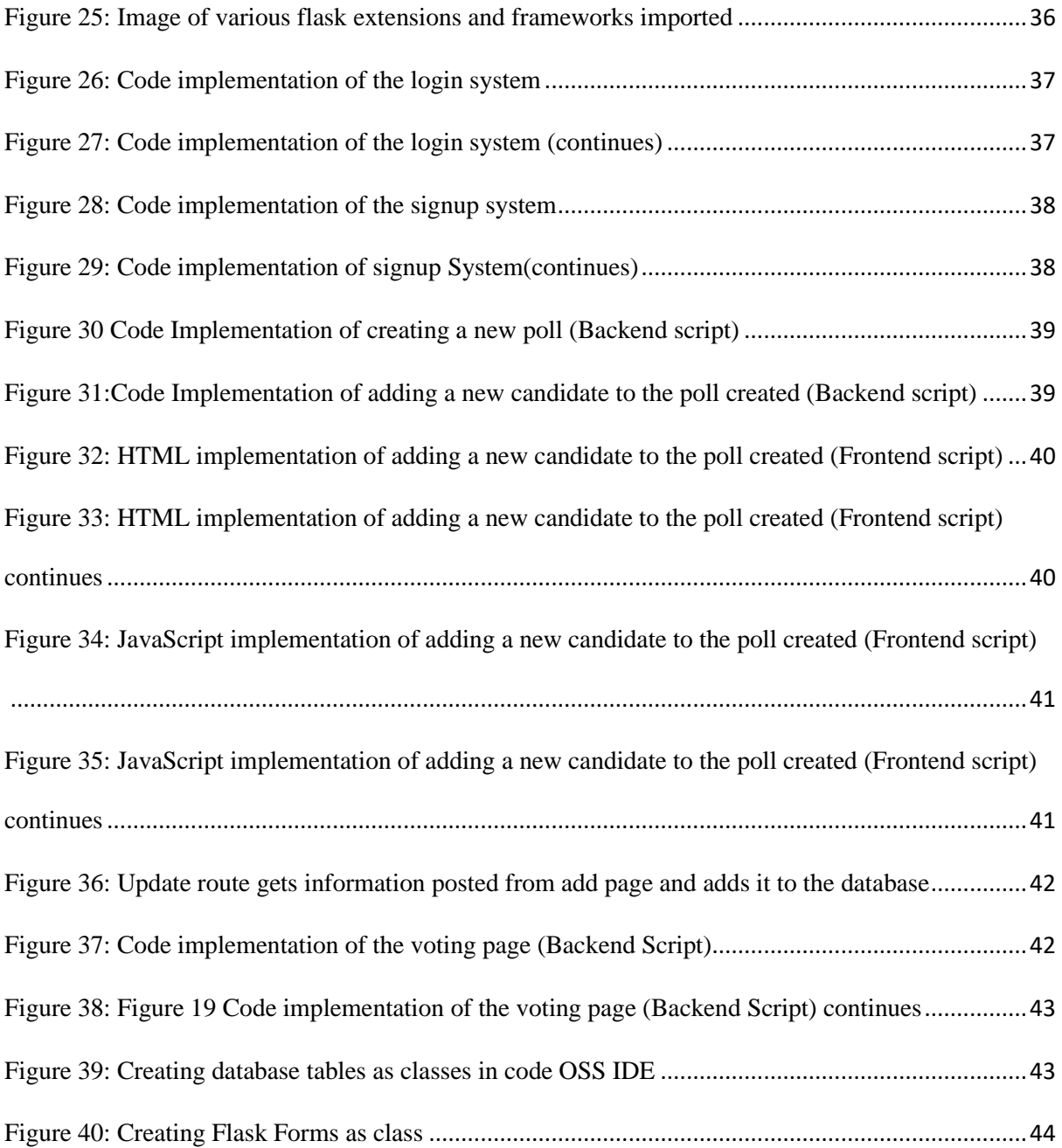

#### <span id="page-10-1"></span>**Chapter One**

#### **1.0 Introduction**

#### <span id="page-10-2"></span><span id="page-10-0"></span>**1.1 Introduction and Background**

Under the Constitution of the Republic of Ghana (Amendment) Act, 1996 Act 527, article 42; Every citizen of Ghana of eighteen years of age or above and of sound mind has the right to vote and is entitled to be registered as a voter for public elections and referenda [1]. According to [2], the Government of Ghana was created as a parliamentary democracy, followed by alternating military and civilian governments. In January 1993, the military government gave way to the Fourth Republic after presidential and parliamentary elections in late 1992. Since then, Ghana has been enjoying a peaceful and fair democracy. During these times, elections were conducted using the traditional system of voting (ballot paper voting). In 2012 the Electoral Commission of Ghana proposed and adopted a new biometric system of voting.

In Ghana, fingerprint verification was used to verify voters by the Electoral Commission before they cast their votes during the 2012 elections. In the face of advancing ICT trends and emerging challenges in manual voter registration, the Electoral Commission of Ghana took the bold decision to replace the current voters' register with a finger biometric register for subsequent elections [3]. Also, some major issues they were averting included [4], preventing multiple voting, preventing voter impersonation, and preventing ballot stuffing.

In every senior high school (SHS) in Ghana, new student leadership is selected at the beginning of a new academic year to forward the interests of students to the schools' administration. When a government is elected, they must plan and organize all activities in the school. Since Ghana is a democratic country, most schools choose student leaders through a voting process. Every student in the school is encouraged to be patriotic and participate in the school's general elections to elect a new student leadership because every voice matter and needs to be heard during this process.

#### <span id="page-11-0"></span>**1.2 Problem identification**

An election system must be sufficiently robust to withstand a variety of fraudulent behaviours and must be sufficiently transparent and comprehensible that voters and candidates can accept the result of the election [5]. The researcher conducted ethnographic research by visiting three different senior high schools in Kumasi, Ashanti Region of Ghana, on January 7, 2020. The following are some problems stated by students and staffs of various schools after the research was conducted:

- 1. The voting process is costly: the cost of voting manually mostly includes money for buying and printing ballot papers and funds to provide incentives to staff to help the election process to be a success.
- 2. Taking longer hours to finish the voting process hence sometimes classes needs to be cancelled throughout the day.
- 3. Most students do not trust the voting process because of issues of human errors (counting mistakes, etc.).
- 4. Issues of election fraud (election manipulation or vote rigging).
- 5. The process is generally tedious, not secured, and trusted.

According to the Head of Science Education and ICT Unit under the Secondary Education Division of the Ghana Education Service [6], there is a need to develop, implement and popularize science and technology through various activities in Ghana. All schools in Ghana are greatly encouraged to teach and practicalize Information Technology (IT) education to their students because of its wide range of advantages. In this light, it is only beneficial an efficient system is proposed and implemented in various senior high schools to make voting safe, fair, and transparent.

#### <span id="page-12-0"></span>**1.3 Objectives**

The aims of carrying out this project are:

- 1. Designing a hardware implementation to help students in senior high schools vote with ease.
- 2. Exploring the possibilities of a highly secured voting system to make elections safe, fair, and transparent.

#### <span id="page-12-1"></span>**1.4 Motivation and Justification**

It is about time students in Ghanaian based colleges took the responsibility of identifying problems around them and solving them. This would give students and graduands the experience to compete in the world of work since they would already have skills of creating and implementing successful projects; in the long term, this will create a positive impact in Ghanaian tertiary institutions.

Also, due to the evolution of technology in the world, it is only feasible to excite teenagers (mainly senior high school students) with such projects to spur their interest in information technology. The use of ICT in the learning environment can bring about a rapid change in the student 's performances [7]. Most students will be intrigued and challenged to take their studies seriously so they can excel and build such projects on their own [7]. In the long run, this project can have a positive impact on the nation and urge more of the youths to focus on the technology industry.

#### <span id="page-13-0"></span>**1.5 Expected Outcome**

This project's implementation is to: design a webpage connected to a fingerprint sensor(scanner), which would be connected to a microcontroller (Raspberry pi  $3 B+$ ) to help students vote in their schools. This implementation will allow students to be able to login with their credentials (Student name, Student password, and fingerprint ID) before voting. A system like this must be highly secured. Therefore, considerations such as a multi-factored authentication (password and fingerprint) and other forms of security procedures will be factored into the development. Also, to make sure the election is safe and fair, every student can only vote once since they all have unique fingerprints, which would be checked in a database. The process must be as efficient and fast as possible.

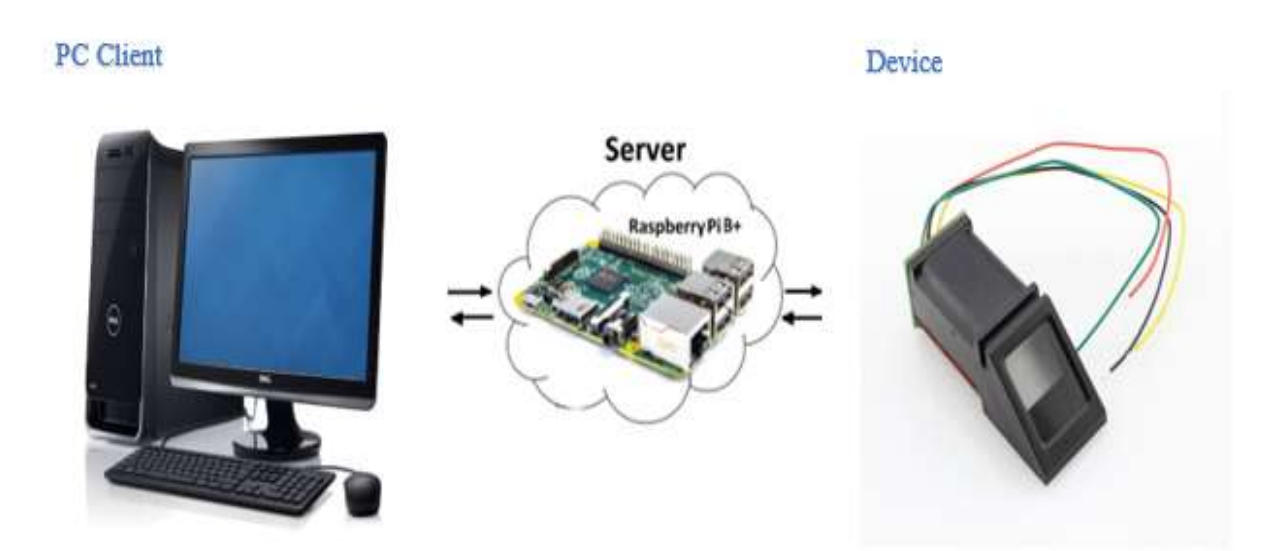

#### *Figure 1: System Architecture*

<span id="page-13-1"></span>This systems' architecture follows the client-server archetype; that is, a client (in this case execution from the raspberry pi's browser) will make a request to the server; hence the server will reply to the client. The server in the raspberry pi is responsible for managing the system (including the fingerprint sensor attached to the pi).

#### **Chapter Two**

#### **2.0 Literature Review**

#### <span id="page-14-2"></span><span id="page-14-1"></span><span id="page-14-0"></span>**2.1 Available Solutions**

Some senior high schools in Ghana have already started the implementation of electronic voting in their schools. Such schools include Christ the King International High School, Mawuko Girls SHS, and Nyankumasi Ahenkro S. H. S. and others. These schools use a somewhat similar system: a combination of basic HTML (HyperText Markup Language) standard markup language for creating web pages and PHP (Hypertext Pre-processor), a programming language for web developers. Students select various aspiring candidates on the webpage, which calculates the results of the election after the election process ends. Various reasons for the implementation of these systems include:

- 1. [8] Taking out the cumbersome process of sorting out and counting ballots after voting.
- 2. [9] Making students aware of the various application in the Information Communication Technology space and preparing them for electronic voting systems, which would soon dominate primary elections across nations.
- 3. [10] For students to be able to vote for preferred candidates in less than a minute.

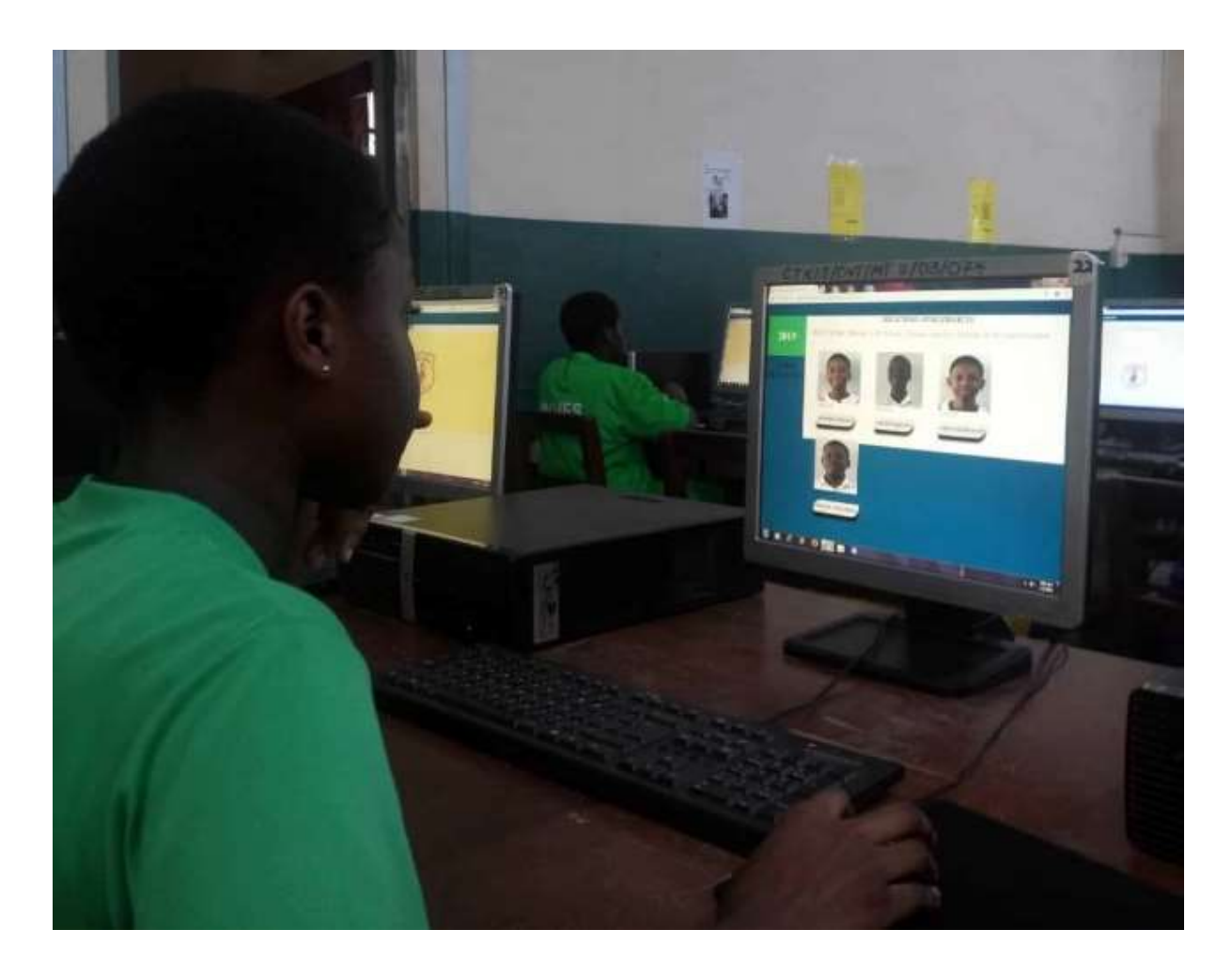

*Figure 2: A student of Christ the King International High School using an electronic voting system*

<span id="page-15-1"></span>The biometric authentication factor added to the proposed method in this paper will make it more secure than the above-discussed systems because it uses multi-factor authentication and a fingerprint scanner, which will improve the security and authentication of the system. This form of security (biometric) is used across significant elections in various nations.

#### <span id="page-15-0"></span>**2.2 Reviewed Articles**

1. [11] Electronic voting has been successfully implemented in countries like Australia, Belgium, Estonia, France, and many others. Since the introduction of this voting system, the various countries have benefited, and the system has helped solve most problems associated with manual voting. The benefits Australia enjoys by implementing electronic voting are; provision of a secret ballot for blind and low-vision

voters, more natural delivery of remote voting services, and secure ballot-handling. From this inspiration, a well-thought-through implementation of an electronic voting system can solve the problem identified in senior high schools in Ghana.

- 2. A Journal by Himanshu Vinod Purandare, Akash Ramswaroop Saini and others on a proposed system: Online Voting System that Utilizes a Facial Recognition Resource [12] This voting system uses a facial recognition resource to secure the system by allowing only authentic voters to have access to it. Also, it uses a One Time Password (OTP) to provide extra security to the system. A database was implemented using XAMPP server; hence voters' details can be retrieved whenever needed. This application can run on all android phones, but most android phones do not use the facial recognition software; hence such users cannot use this application.
- 3. A Journal by Jagdish B. Chakole and P. R. Pardhi on a proposed system: Internet Voting System Designed for Corporate Elections

[13] To keep the system very secured (providing security to casted votes). This is done by preventing active (tampering casted vote) and passive intruders (access cast votes and make changes) from having access to it. To achieve this, the concept of cryptography and digital signatures were used. Hence votes will be encrypted during voting and decrypted for votes calculations.

4. A Journal by Vinayak Bharadi and Dhvani Shah on a proposed system: IoT Based Biometrics Implementation on Raspberry Pi

[14] This implementation introduces a secured technology based on information security, shedding more light on how biometrics can leverage cloud's vast computational resources and striking properties of flexibility, scalability, and cost reduction to reduce the cost of the biometrics system requirements of different computational resources (i.e., processing power or data storage) and to enhance the performance of biometrics systems' processes (i.e., biometric matching). This is done using a Raspberry Pi to build a low-cost biometric system.

## **Chapter Three**

## **3.0 Requirements and Methodology**

#### <span id="page-18-2"></span><span id="page-18-1"></span><span id="page-18-0"></span>**3.1 Thesis Design Objective**

- i. To design a hardware implementation that will help students in senior high schools vote with ease.
- ii. To explore the possibilities of a highly secured voting system that will make elections safe, fair, and transparent.
- iii. To leverage the cloud's vast computational resources (storage, flexibility, cost efficiency), which would reduce the cost of biometric system requirements.

#### <span id="page-18-3"></span>**3.2 Design Decisions**

[15] To make the best decision and choose between the alternatives available that will contribute to the development of the voting system, a Pugh matrix and insights from the literature were considered. A Pugh matrix is a decision-making model designed to choose and compare available alternatives using its criteria's:

<span id="page-18-4"></span>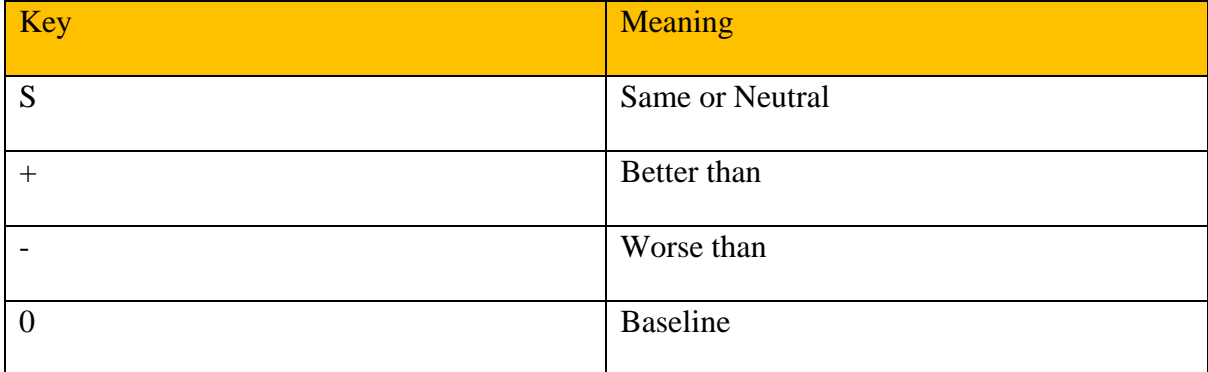

#### *Table 1: Key for Pugh Matrix*

<span id="page-19-2"></span>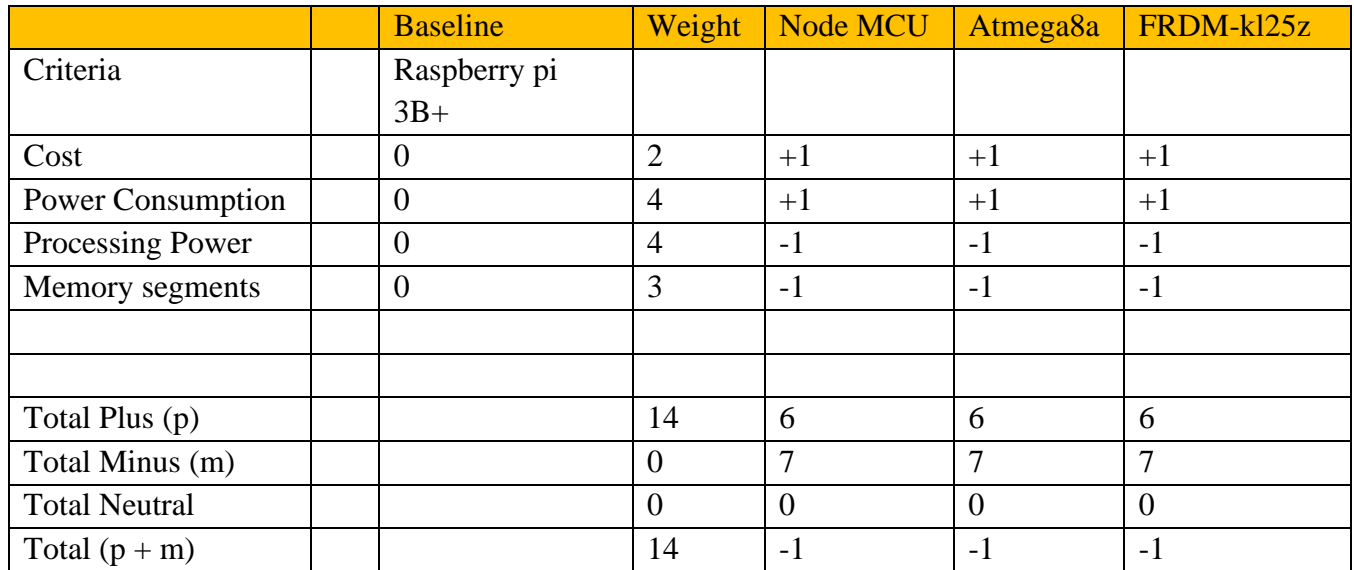

#### *Table 2: Pugh Matrix for Microcontrollers*

From the table above (Table 2), the Raspberry pi 3B+ is the best overall alternative in terms of

cost, relatively higher processing power, power consumption, and memory segments.

#### <span id="page-19-0"></span>**3.3 System Requirements**

#### <span id="page-19-1"></span>**3.3.1 Functional Requirements**

The functional requirements of the system state precisely what the system will do; this includes:

- i. System signup must work successfully.
- ii. The system login must work successfully.
- iii. The system should be able to send user data into the database
- iv. The system must detect the fingerprints of users.
- v. The system should be able to calculate the total vote.

#### <span id="page-20-0"></span>**3.3.2 Minimum Requirement Specification**

The minimum requirements specification needed for the system to function correctly and efficiently includes:

- i. Raspberry pi 3B+
- ii. Memory card for raspberry pi 3 B+ 2GB
- iii. Web browser
- iv. 5" 800x480 TFT HDMI display or LCD Screen
- v. Fingerprint scanner

#### <span id="page-20-1"></span>**3.3.3 Non-functional Requirements**

#### *3.3.3.1 Software Quality Attributes*

To describe various criteria that judge the final requirements

- i. Performance: The system should be user-friendly so, it accomplishes its various tasks effectively; signing up, logging in, voting for a candidate, displaying results after voting, and logging out.
- ii. Speed: Publishing data (results) from the database to the system should be fast.
- iii. Accuracy: The system will compute its calculations correctly and act accordingly.
- iv. Timing: The system should be responsive 24 hours a day during and after the voting process. Except it is undergoing maintenance and upgrades.
- v. Security: The system should be protected from unauthorized users. Also, the system should allow its users to vote **once**.

#### *3.3.3.2 Safety Requirements*

The following will be considered to provide the best level of safety in the system:

- i. The system includes a biometric authentication to provide security to its users before permitting login and vote.
- ii. The system should hash voter's information when the vote is cast to prevent votes being traced.
- iii. The system should provide a means to log out of the system.

#### <span id="page-21-0"></span>**3.3.4 Use Case Scenario**

The following explains the interactions between an admin, users, and the voting system.

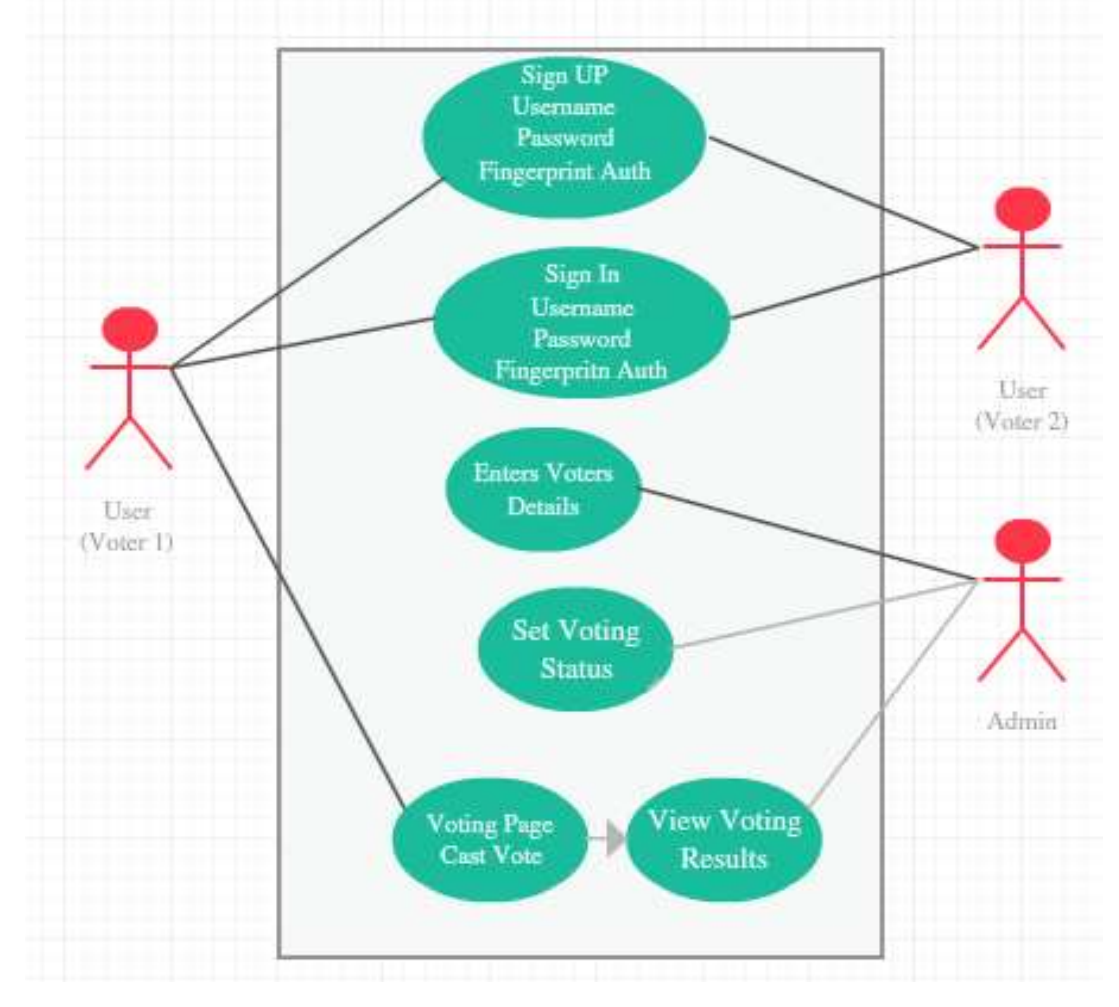

<span id="page-21-1"></span>*Figure 3: Use Case of the System*

#### <span id="page-22-0"></span>**3.3.5 Flowchart**

The flow chart of the system is illustrated using the diagram below

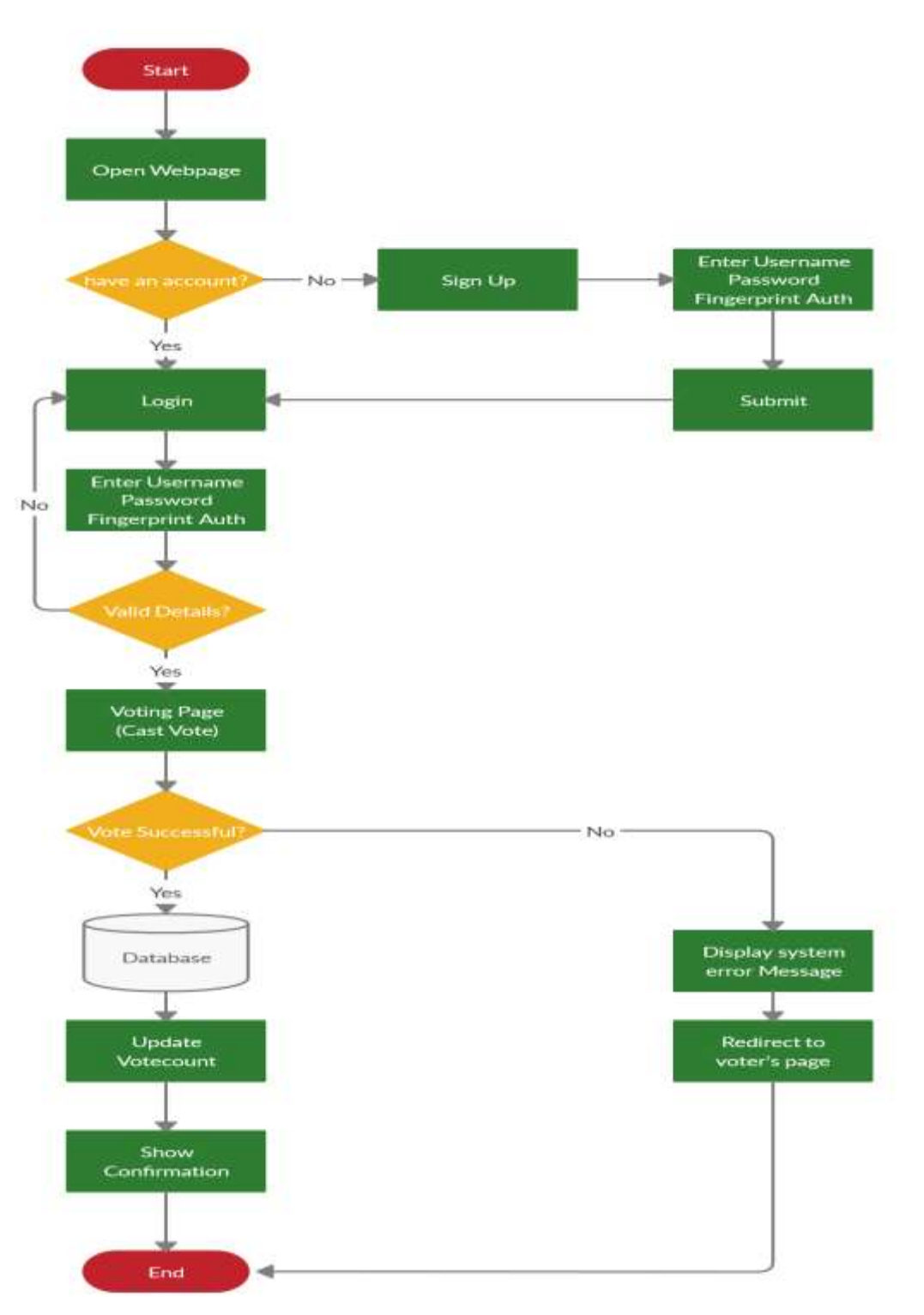

<span id="page-22-1"></span>*Figure 4: Flowchart of the System*

#### <span id="page-23-0"></span>**3.4 Architectural Design**

The architectural designs of the system explain the main implementation and relationships of both software and hardware in the system. The figure below shows the architectural design of the system:

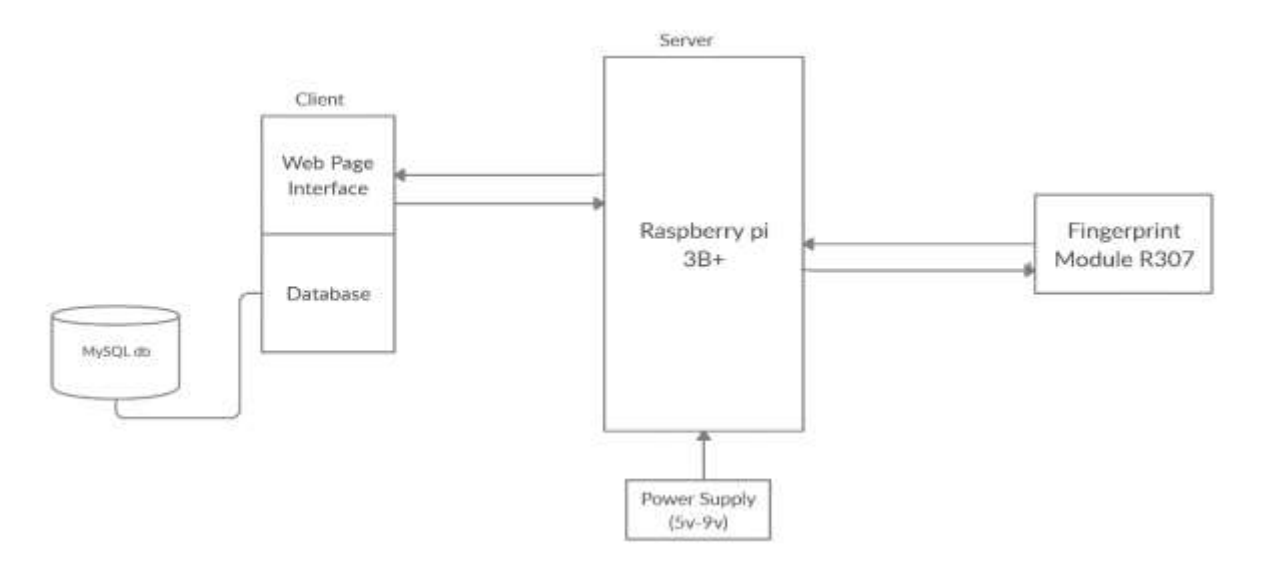

<span id="page-23-1"></span>*Figure 5: The architectural design of the system*

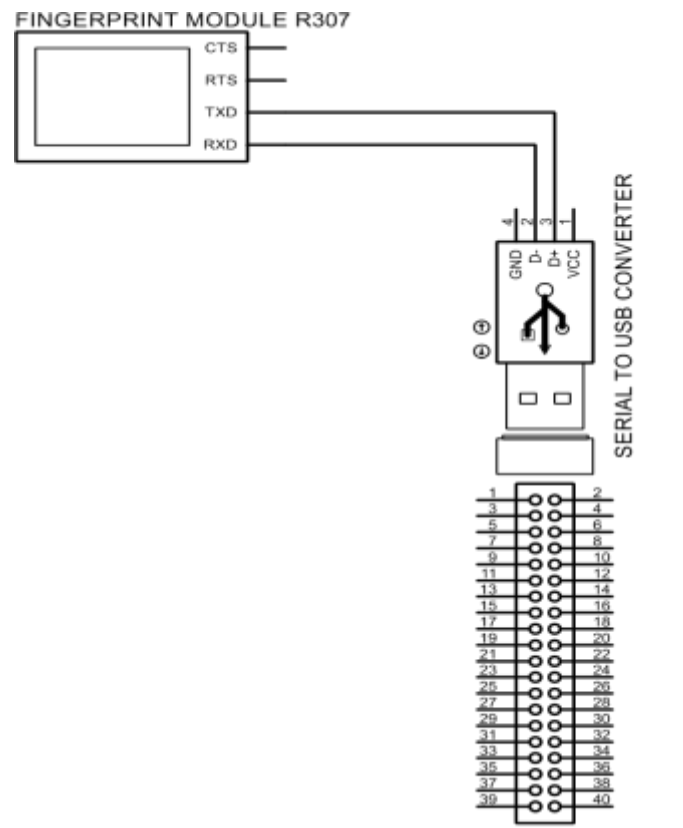

RASPBERRY PI 3B+ PINS

*Figure 6: Schematic diagram for raspberry pi connection*

#### <span id="page-24-1"></span><span id="page-24-0"></span>**3.4.1 Software and Hardware implementation**

Figure 6 explains how the various components in the system will be connected. The fingerprint sensor R307 will be connected to the microcontroller (raspberry pi 3B+) via serial to USB converter (as shown in the schematic diagram in figure 4). With the raspberry pi acting as a server, users will interact (vote and view voting results) with the system via the webpage interface displaying on a 5" 800x480 TFT HDMI display screen or LCD Screen. The webpage is connected to MySQL database, which stores all user details and voting statistics. The entire system is powered by an output voltage between 5v-9v.

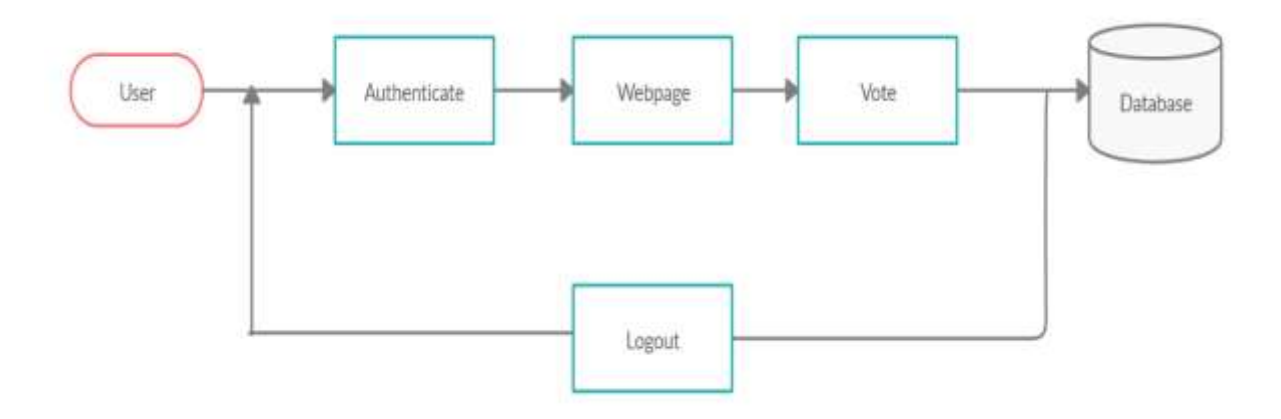

*Figure 7: Block diagram of software implementation*

#### <span id="page-25-0"></span>*3.4.1.1 Software unit implementation*

This section is categorized into three subsections: building the python server using Flask, web development with HTML5, CSS, Bootstrap, jQuery, and MySQL database and web deployment with Heroku.

a) To create a simple server-side application that is easily compatible with fingerprint sensor reader R307 library, does not consume a lot of memory, can easily accommodate changes, has better testability, and better performance, Flask was chosen. Flask is a micro web framework server gateway interface written in python. To efficiently and securely build the server-side application, various Flask extensions including Flasklogin to create a user session management for Flask, Flask-WTForms to provide an interactive user interface for the login and signup pages, Flask-SQLAlchemy to offer a secure interaction and integration with MySQL database using SQLAlchemy, Flask-Werkzeug security to provide security interface for user data, were used to form the skeleton of the web application. These different extensions and frameworks form wrappers around the Flask framework to facilitate the request and response process. Visual studio code-OSS was the preferred IDE used since there is no official release of visual studio code for ARM devices like the Raspberry pi.

- b) [16] To design a responsive, interactive and user-friendly views, client-side frameworks, sheet languages and other open-source frameworks such as HTML5: the standard mark-up language for document rendering in browsers, Bootstrap: a stylesheet language framework used to control the appearance of HTML documents and jQuery: a JavaScript library used to handle events, and Ajax (gives access to asynchronous web applications.) was used.
- c) The app will be hosted and deployed on Heroku, a platform as a service (PaaS) application that is compatible with python web framework and MySQL database. It has been in existence for a long time; hence it has a large community that's ready to offer help if needed.

The description of components in the system, how they relate to each other is further explained in the table below. Pictures of the hardware components can be found in appendix A.

<span id="page-26-0"></span>

| Device              | Application                                     |
|---------------------|-------------------------------------------------|
| Raspberry pi 3B+    | A powerful microcontroller (small<br>[17]       |
|                     | single-board computer) that has a 1.4GHz        |
|                     | 64-bit quad-core processor and 1 GB RAM.        |
|                     | It also has a LAN wireless and Bluetooth        |
|                     | connectivity to create ideal solutions. In this |
|                     | situation, it is used to host a full website.   |
| 5" 800x480 TFT HDMI | [18] This is a mini LCD/HDMI display with       |
|                     | a high picture resolution, fast response time,  |
|                     | and full-colour display. It will serve as a     |
|                     | display for the raspberry pi.                   |

*Table 3: Hardware and Software components description*

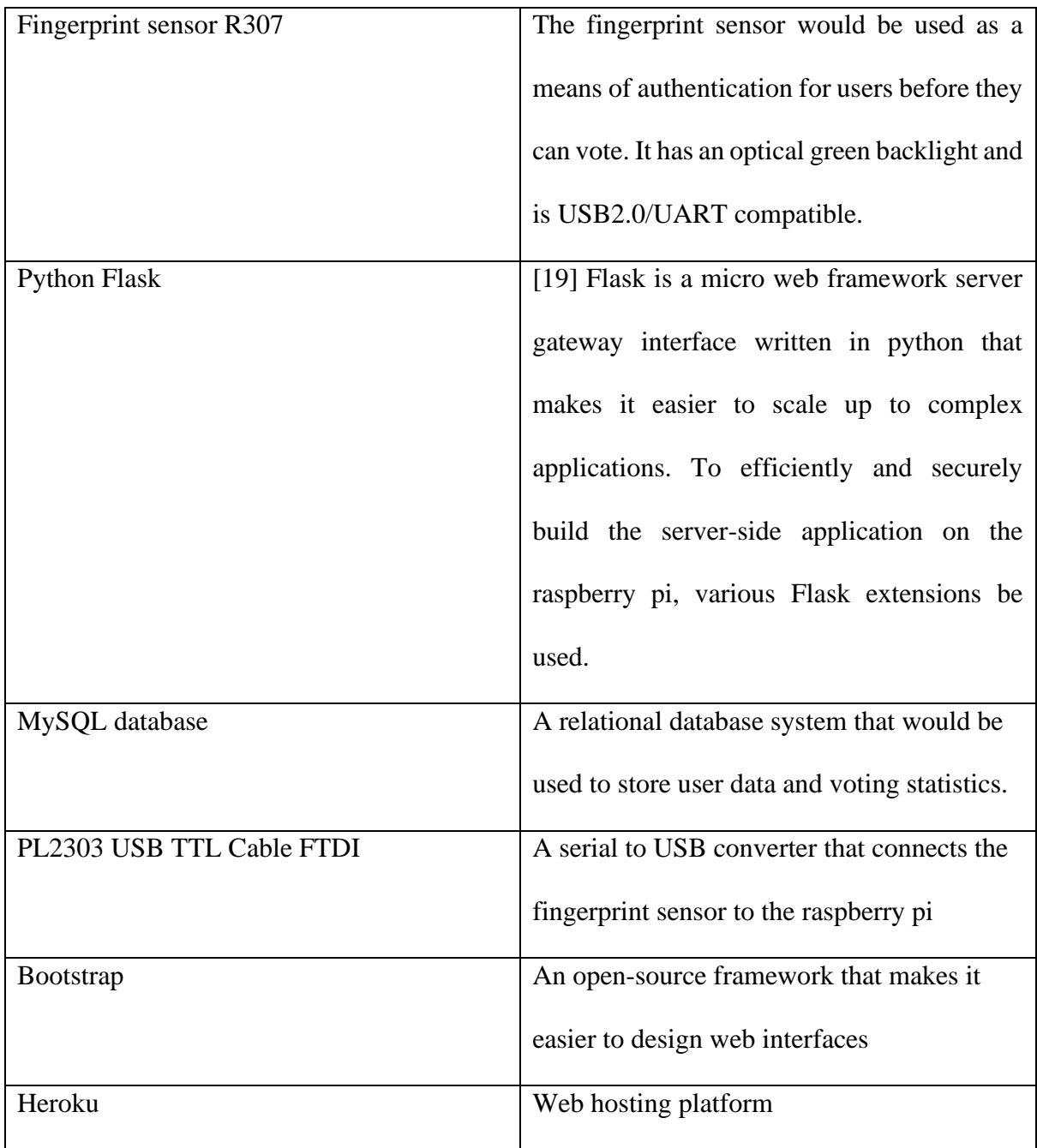

#### **Chapter Four**

#### **4.0 Implementation**

#### <span id="page-28-2"></span><span id="page-28-1"></span><span id="page-28-0"></span>**4.1 Experimental Setup**

In developing the voting system, the various parts of the system were modularized into different units, mainly the software and hardware unit. The software unit encompasses building the server, web development, and deployment. The hardware unit comprises the interconnection of all the physical hardware components used in the system. The two units precede a system testing phase.

#### <span id="page-28-3"></span>**4.1.1 Hardware unit development**

The various components that were used in the development of this system to achieve different functionalities, include raspberry pi 3B+ microcontroller which will serve as the server for the web application, 5" 800x480 TFT HDMI display which will serve as the display for the microcontrollers' operating system (main user interface), Fingerprint Sensor Reader R307 to read the fingerprint of users, 16GB flash memory card that serves as a storage device for the microcontroller, a keyboard and mouse to serve as primary input devices for the raspberry pi microcontroller and a PL2303 USB TTL Cable FTDI which will serve as a gateway connecting the fingerprint sensor to the raspberry pi microcontroller. The following steps explain how all the devices were systematically connected (Hardware unit implementation):

1. Insert a 16GB flash memory with a Raspbian operating system installed into the Raspberry pi 3B+ memory slot.

<span id="page-28-4"></span>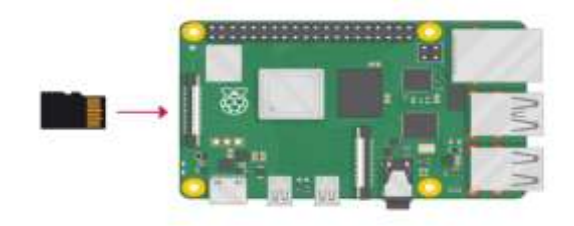

*Figure 8: Inserting an SD Card into the Raspberry pi*

2. Connect one side of the PL2303 USB TTL Cable FTDI (Serial to USB converter) to the USB port of the Raspberry pi 3B+ and the other side to the Fingerprint Sensor Reader R307.

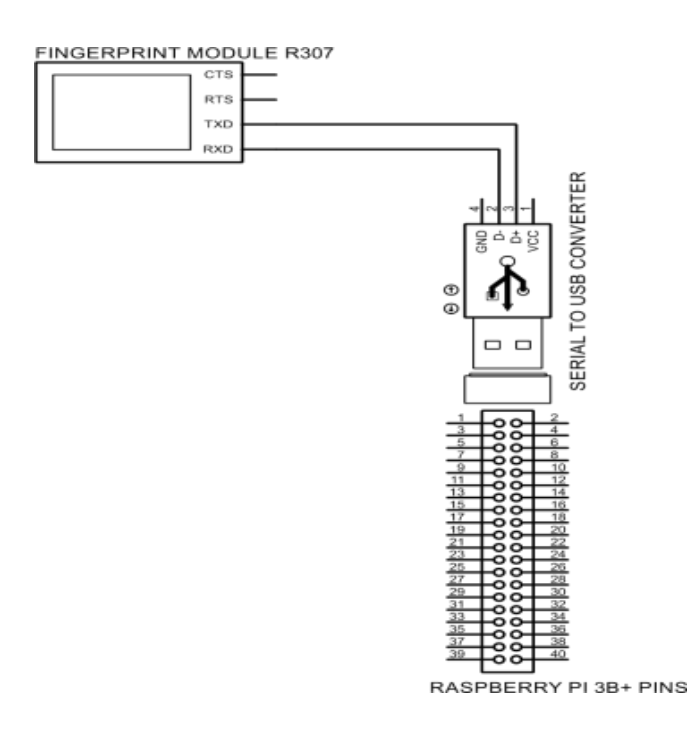

<span id="page-29-0"></span>*Figure 9: Connecting the fingerprint module to the raspberry pi via PL2303 USB TTL Cable FTDI*

3. Connect the 5" 800x480 TFT HDMI display to the HDMI port of the Raspberry pi 3B+.

<span id="page-29-1"></span>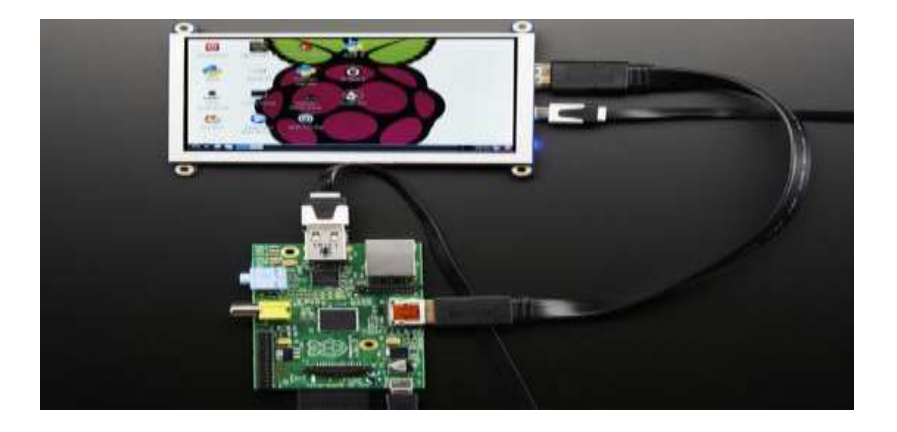

*Figure 10: Connecting a raspberry pi to a 5" 800x480 TFT HDMI display*

4. Connect a keyboard and mouse to the raspberry pi 3B+ via USB ports.

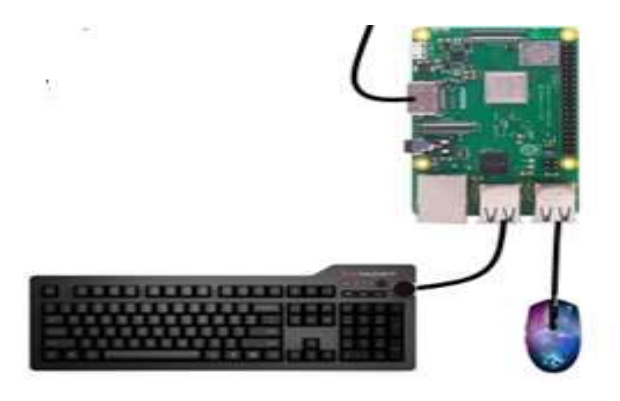

*Figure 11: Connecting keyboard and mouse to the raspberry pi.*

<span id="page-30-0"></span>5. Switch on the power supply of the Raspberry pi 3B+ to turn it on.

#### **4.1.2 Software unit development**

The complete web application has six main interfaces: The **Signup page**: provides users with fingerprint authentication and signup option together with a username and a password. **Login page**: gives access to users to log in to the system and have access to remaining views. **Create Poll page**: provides an administrator with an option to create a voting poll(questions). **Available Polls**: users view available questions or voting polls so they can select and vote accordingly. **The voting page** gives users an option to vote for a candidate once. **Results page**: display the results of the ongoing voting to administrators and users after they vote.

Before building these pages in FLASK:

- 1. Download Visual studio code-OSS preferred IDE for this project on the raspberry pi 3B+.
	- a. The first thing to do is to install a privacy guard key to decrypt and encrypt Code OSS packages that would be installed.

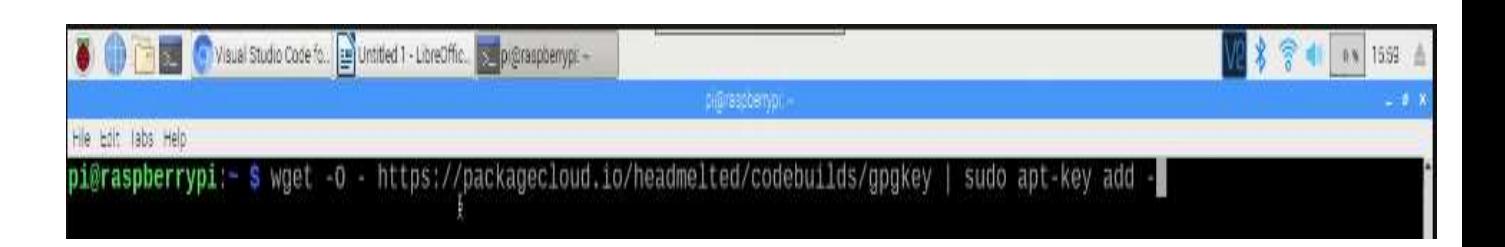

#### <span id="page-31-0"></span>*Figure 12: Adding a public GPG (privacy guard) key to verify packages of code OSS that would be installed*

### b. Install Code OSS with the following syntax in the terminal

<span id="page-31-1"></span>@raspberrypi:- \$ sudo apt-get install code-oss=1.29.0-1539702286

*Figure 13: Code for installing Code OSS IDE*

- 2. Various files and folders in Appendix C were created
- 3. From the terminal, python three was installed; also, flask and all its frameworks and extensions mentioned were installed. After installation flask was initialized. Appendix B shows the FLASK server running (executing main.py as a python three file).
- 4. The main.py file contains all backend scripts used in the project, in this file, flask, all its extensions and framework (including Flask-SQL Alchemy for database purposes) were imported and initialized. Appendix D shows a visual representation of this.
- 5. Code for all the various pages (signup, login, create a poll, available polls, voting page, and result page) were written in main.py. Also, all HTML and CSS files for the frontend frameworks were written. This can be shown in Appendix E.
- 6. These processes come together to form the software unit of this system.

### **Chapter Five**

#### **5.0 Results**

#### <span id="page-32-2"></span><span id="page-32-1"></span><span id="page-32-0"></span>**5.1 Web Application**

The web application is hosted on the Raspberry pi 3B+. Several voting tests were done on the system to ensure the accuracy and reliability of the application. In testing the signup and login part of the system: the focus was placed on the accuracy of the fingerprint sensor R307. The more accurate the fingerprint sensor works, the more reliable the data fetched from the database is. The following diagrams show the accuracy score from the fingerprint sensor and the user data stored in the database after signing up in the system.

#### accuracy score is: de79c1c9a4f74d8ec4583fb718f0cb5d9e1f2feb2e01a5f8f91796fb7bf9791

*Figure 14: Accuracy score and hash of a fingerprint during the first login test.*

<span id="page-32-3"></span>

<span id="page-32-4"></span>*Figure 15: Accuracy score and hash of a fingerprint during the second login test*

template: c0c4bc23ce0d32960ea3b41af25b9d023ab80819497eb581194de7f192ebb96

<span id="page-32-5"></span>*Figure 16: Accuracy score and hash of a fingerprint during the third login test*

GET /Streamtog HTTP/1.1" 200 The accuracy score is:

<span id="page-32-6"></span>*Figure 17: Accuracy score when a user is not found in the database during login*

From the test conducted, the average accuracy score after three tests is 75%. Although the fingerprint sensor R307 might be constrained, it can be reliable in terms of reading fingerprints of users.

Before a user can cast a vote on the system, the user needs to select one of the available polls created by an administrator.

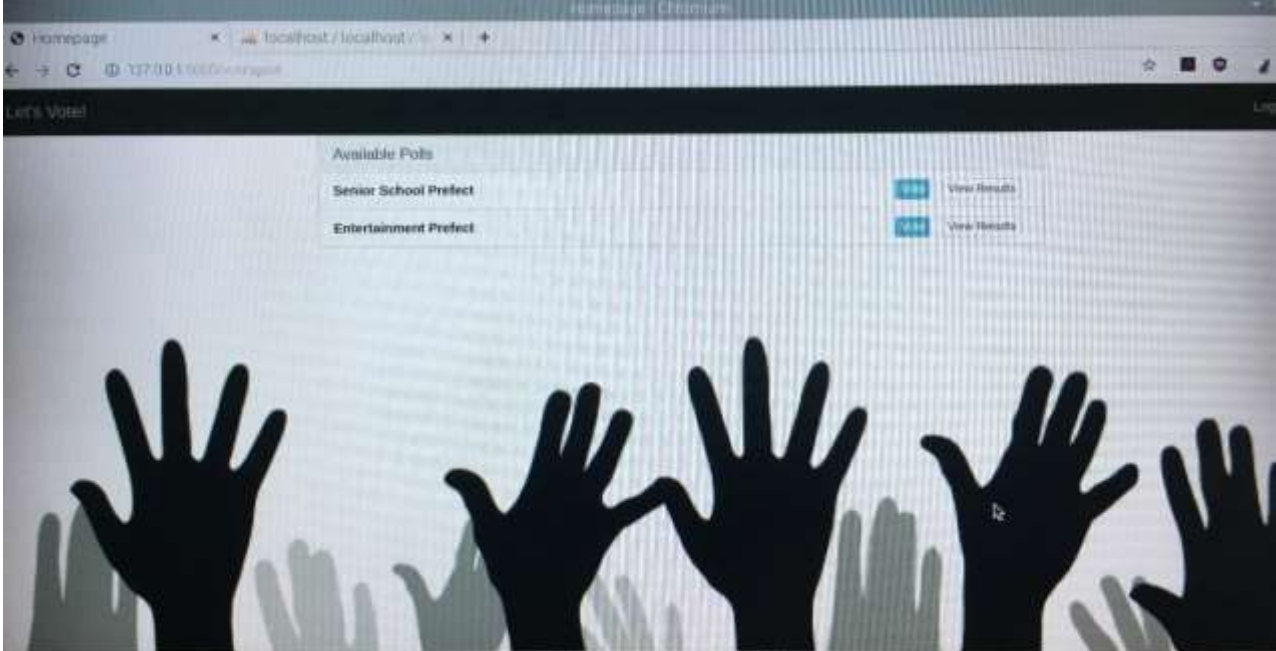

*Figure 18: An image showing currently available voting polls of the system.*

<span id="page-33-0"></span>After selecting a poll, a user can vote for a candidate once. This voting is done by selecting one of the available candidates.

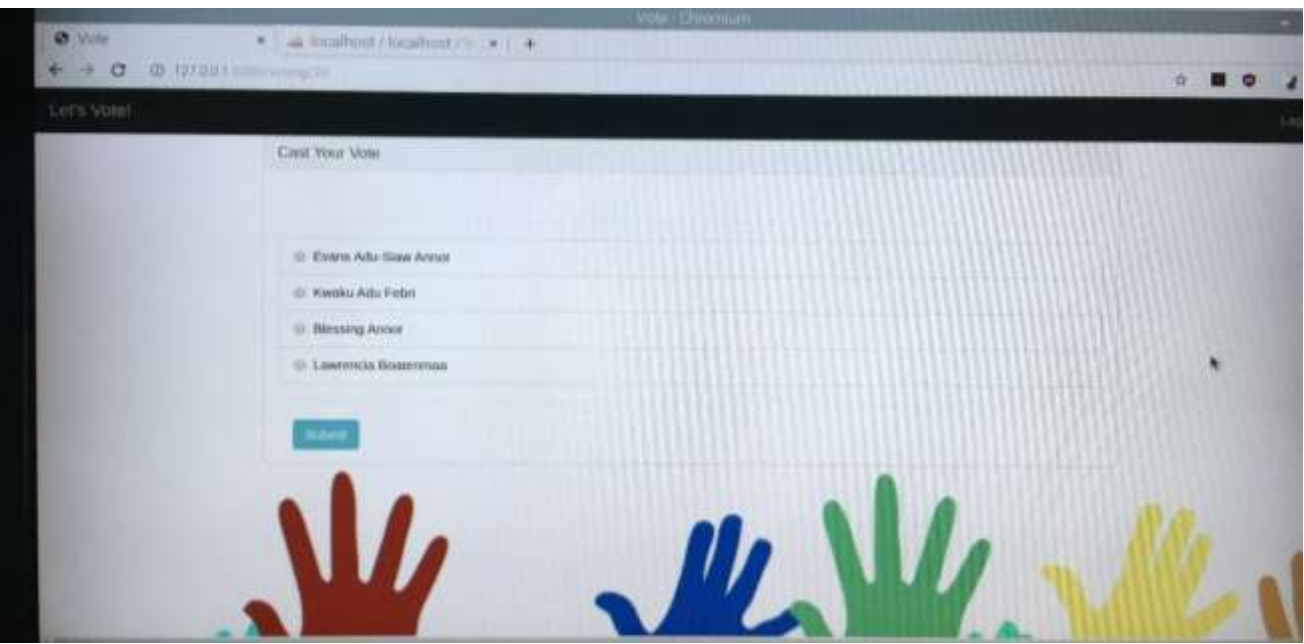

*Figure 19: Diagram shows available candidates in the Senior School Prefect poll.*

<span id="page-34-0"></span>After voting for a candidate, a user can view the results page of the available polls.

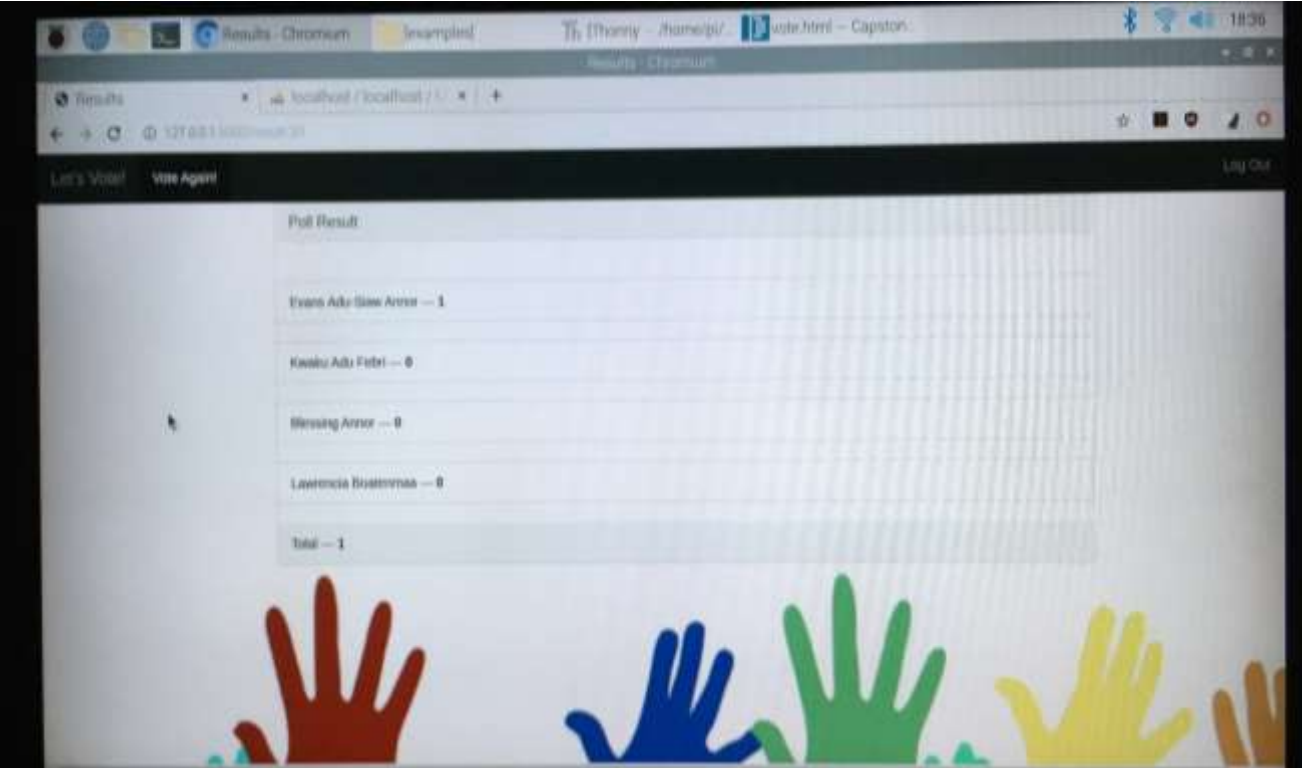

*Figure 20: View of the School Prefect poll results page after voting.*

<span id="page-34-1"></span>On average, it takes approximately about two minutes to signup, login, cast a vote, and view the results. When the registration (signup) process is already completed, it takes approximately a minute to cast a vote and view the results. This is possible due to how easy it is to navigate through the pages of the voting system.

#### <span id="page-35-0"></span>**5.2 Database**

The database is implemented in a way to avoid multiple voting and to make voting anonymous. The following images show two tables created in the database. The question table (which shows descriptions of all polls) and the candidate table (which shows the available candidates in the system and their number of votes cast).

<span id="page-35-1"></span>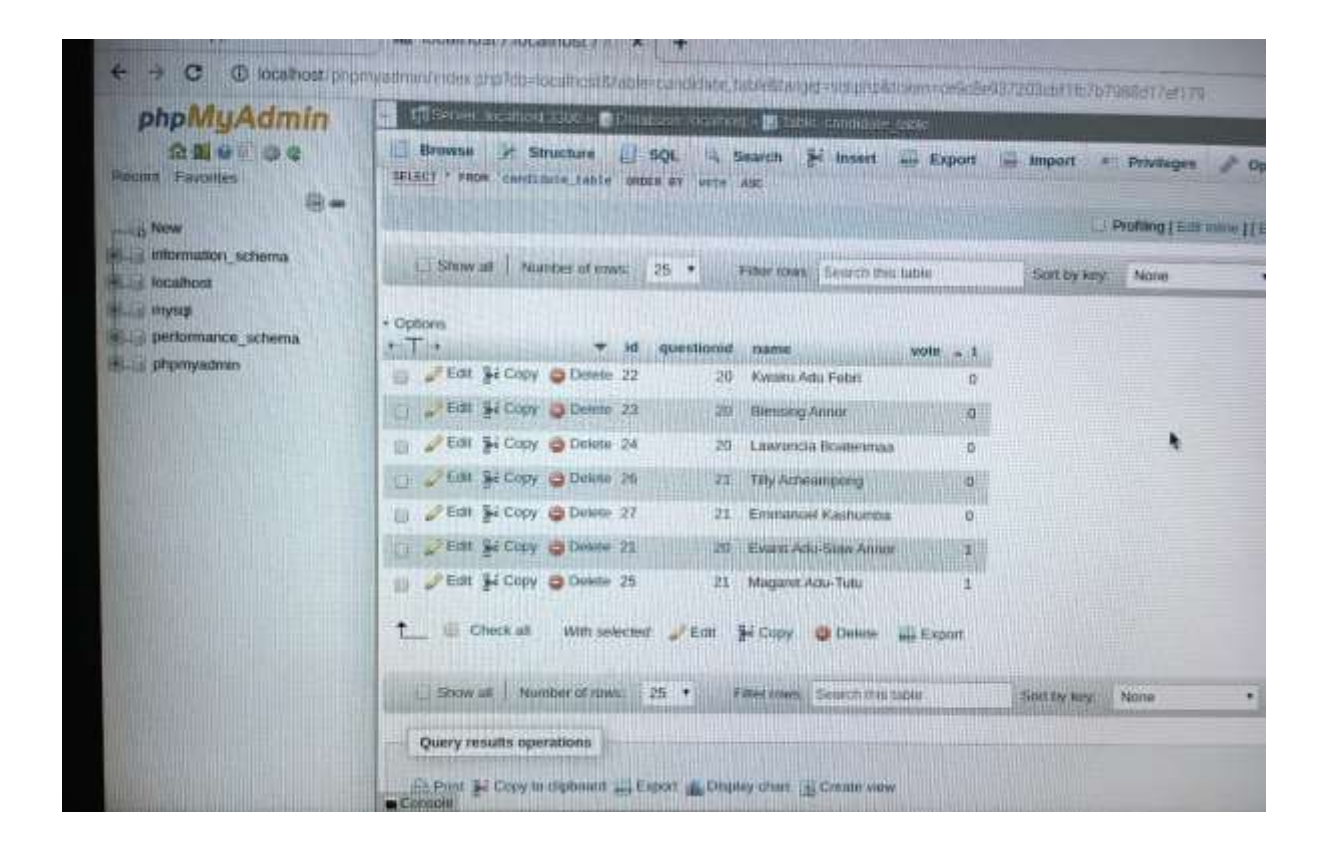

*Figure 21: The table shows the candidate table created in the database.*

<span id="page-36-0"></span>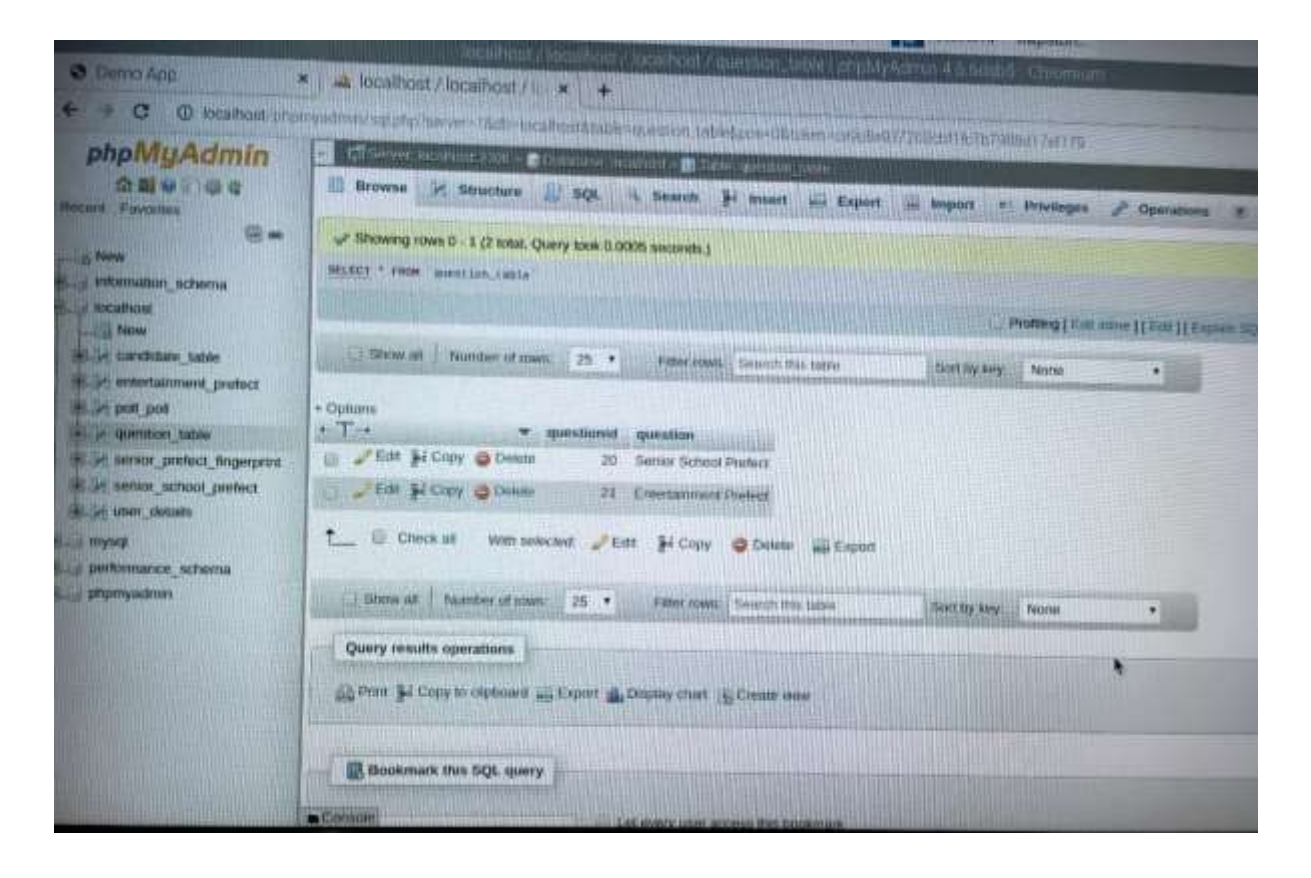

*Figure 22: The table shows the questions table created in the database.*

#### **Chapter Six**

#### **6.0 Conclusion**

#### <span id="page-37-2"></span><span id="page-37-1"></span><span id="page-37-0"></span>**6.1 Discussions**

In this project, a secured, biometric authentication voting system has been presented. This system is safe, fair, and transparent; hence every user is obligated to vote once. The cost of the system is a onetime cost (recurrent cost), that is the cost to acquire all the components used to implement the system. This makes this system relatively cheaper as compared to the cost involved in the traditional voting system. All the equipment used in the project setup was carefully chosen and designed. The expected outcome of this project fulfils the objectives stated:

- 1. A hardware implementation to help students in senior high schools vote with ease.
- 2. Explores the possibilities of a highly secured voting system to make elections safe, fair, and transparent.

The result of the analysis proves that users can easily navigate and vote with the system within a shorter period.

#### <span id="page-37-3"></span>**6.2 Limitations**

The current limitation of this project is that it is not hosted on an online platform yet. The focus was placed on developing a working system that fulfils all the requirement specifications stated.

#### <span id="page-38-0"></span>**6.3 Future works**

The current system is required to be hosted on an online platform to allow it to be active and live on the internet. This can improve the overall security of the website and make the application readily available to all end users.

#### **References**

- <span id="page-39-0"></span>[1] Constitution of the Republic of Ghana [Ghana], January 7 1993, available at: https://www.refworld.org/docid/3ae6b5850.html [accessed January 27 2020]
- [2] Thecommonwealth.org. (n.d.). Ghana: History | The Commonwealth. [online] Available at: https://thecommonwealth.org/our-member-countries/ghana/history [Accessed January 27 2020].
- [3] Bafo,A.2011Biometric Voter Registration: What You Should Know, Available at:http://ghanamagazine.com/factual/politics/biometric-voter-registration-what-youshould-know/#.VEqTQPl\_sTI [Accessed: Accessed January 17 2020]
- [4] Aceproject.org. (2012). *Biometric voter verification in Ghana —*. [online] Available at: http://aceproject.org/electoral-advice/archive/questions/replies/382803236 [Accessed 27 Jan. 2020].
- [5] K. Mythil, K. Kanagavalli and B. Shibi, *Ijcsmc.com*, 2014. [Online]. Available: https://ijcsmc.com/docs/papers/February2014/V3I2201499a62.pdf. [Accessed: 28- Jan- 2020].
- [6] Ges.gov.gh. (n.d). Secondary Education Division. [online] Available at: https://ges.gov.gh/2019/07/15/secondary-education-division/ [Accessed 17 Jan. 2020].
- [7] Fathima, S. (2013). Challenges of ICT in teaching learning process. International Journal of Engineering And Science, 2, 51-54.
- [8] Nyavor, G. (2019). Christ, the King Int' l School, breaks ground with electronic voting system. Retrieved 17 January 2020, from [https://www.myjoyonline.com/news/2019/April-2nd/christ-the-king-intl-school](https://www.myjoyonline.com/news/2019/April-2nd/christ-the-king-intl-school-breaks-ground-with-electronic-voting-system.php)[breaks-ground-with-electronic-voting-system.php](https://www.myjoyonline.com/news/2019/April-2nd/christ-the-king-intl-school-breaks-ground-with-electronic-voting-system.php)
- [9] N. Akpablie, "Mawuko Girls SHS introduces e-voting in school elections," *Citi 97.3 FM - Relevant Radio. Always*, 2018. [Online]. Available: http://citifmonline.com/2018/02/mawuko-girls-shs-introduces-e-voting-schoolelections/. [Accessed: 17- Jan- 2020].
- [10] D. Kaku, "Nyankumasi Ahenkro S.H.S introduces e-voting in school election," *Ghanaweb.com*, 2018. [Online]. Available: https://www.ghanaweb.com/GhanaHomePage/NewsArchive/Nyankumasi-Ahenkro-S-H-S-introduces-e-voting-in-school-election-636791. [Accessed: 17- Jan- 2020].
- [11] Lundie, R. (2019). *Electronic voting at federal elections – Parliament of Australia*. [online] Aph.gov.au. Available at: https://www.aph.gov.au/About\_Parliament/Parliamentary\_Departments/Parliamentary \_Library/pubs/BriefingBook45p/ElectronicVoting [Accessed 13 Oct. 2019].
- [12] Purandare, H., Saini, A., Pereira, F., Mathew, B. and Patil, P. (2018). *Application For Online Voting System Using Android Device - IEEE Conference Publication*. [online] Ieeexplore.ieee.org. Available at: https://ieeexplore.ieee.org/document/8537284 [Accessed 9 Nov. 2019].
- [13] Chakole, J. and Pardhi, P. (2013). *The Design of Web-Based Secure Internet Voting System for Corporate Election* [online]semanticscholar.org. Available at: https://www.semanticscholar.org/paper/The-Design-of-Web-Based-Secure-Internet-Voting-for-Chakole-Pardhi/2ccf0ca31ed727329177b263d432e2b34afe8b28 [Accessed 9 Nov. 2019].
- [14] D. Shah and V. Bharadi, "IoT Based Biometrics Implementation on Raspberry Pi," *Procedia Computer Science*, vol. 79, pp. 328-336, 2016. Available: 10.1016/j.procs.2016.03.043.
- [15] G. Dieter and L. Schmidt, Engineering Design, New York: McGraw-Hill, 2009.
- [16] Patel, S., 2014. *Developing Responsive Web Applications With AJAX And Jquery*. Birmingham, U.K.: Packt Pub.
- [17] Amazon.com. n.d. [online] Available at: https://www.amazon.com/Raspberry-Pi-MS-004-00000024-Model-Board/dp/B01LPLPBS8 [Accessed 30 March 2020].
- [18] Amazon.com. n.d. [online] Available at: https://www.amazon.com/Elecrow-800x480- Interface-Supports-Raspberry/dp/B013JECYF2 [Accessed 30 March 2020].
- [19] Dwyer, G., Aggarwal, S., and Stouffer, J., 2017. *Flask: building python web services*. Birmingham, United Kingdom: PACKT Publishing Limited.

## <span id="page-42-0"></span>**Appendix A: Hardware Devices used in the development of the Biometric System**

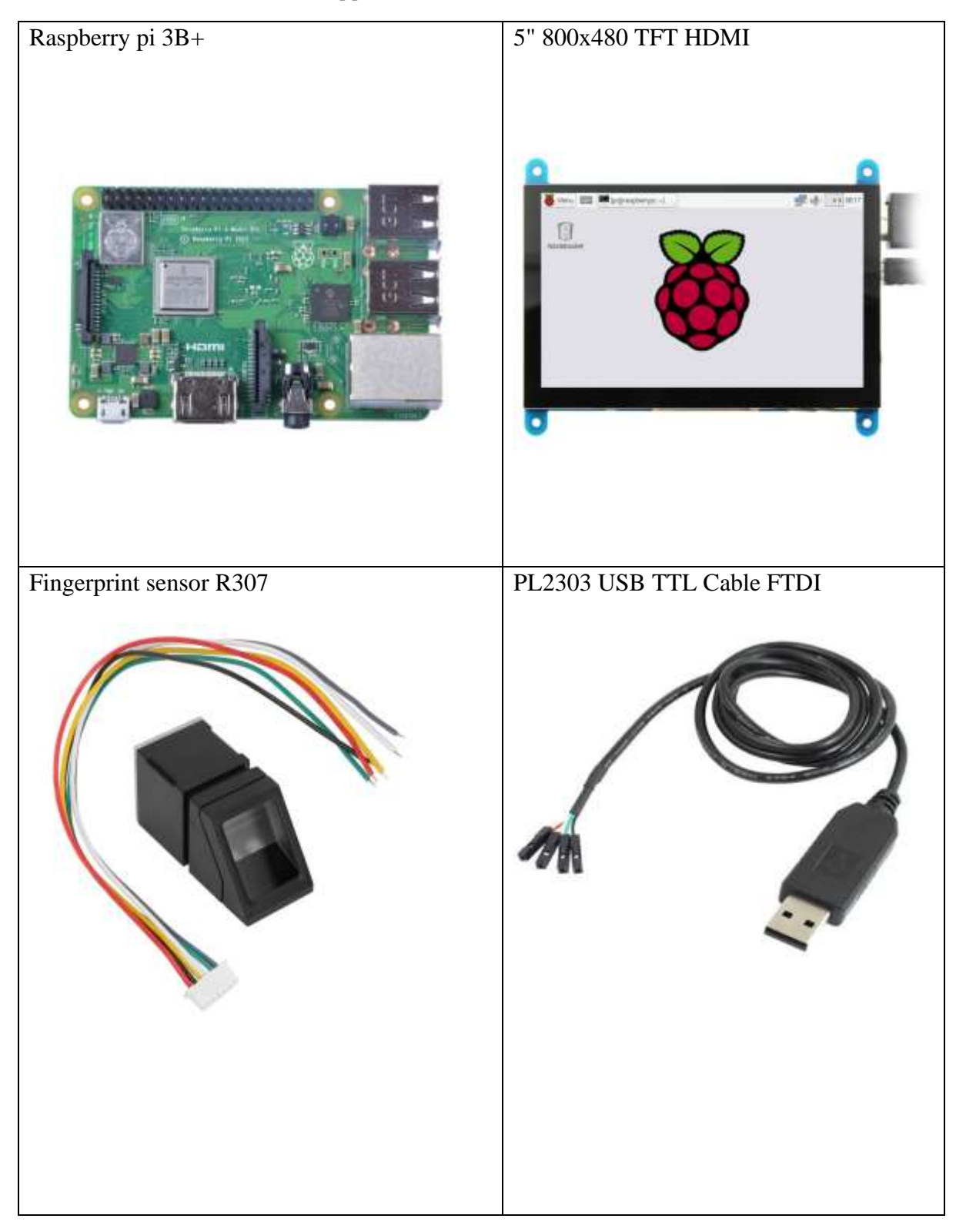

*Appendix A: Hardware devices*

**B: Flask server running as localhost to the raspberry pi.**

| * Serving Flask app "app" (lazy loading)                                |
|-------------------------------------------------------------------------|
| * Environment: production                                               |
| WARNING: Do not use the development server in a production environment. |
| Use a production WSGI server instead.                                   |
| * Debug mode: on                                                        |
| * Running on http://127.0.0.1:5000/ (Press CTRL+C to quit)              |
| * Restarting with stat                                                  |
| * Debugger is active!                                                   |
| * Debugger PIN: 171-142-059                                             |
|                                                                         |
|                                                                         |
|                                                                         |

<span id="page-43-0"></span>*Figure 23: Flask web server running on Raspberry pi*

## **C: Folder tree of the system**

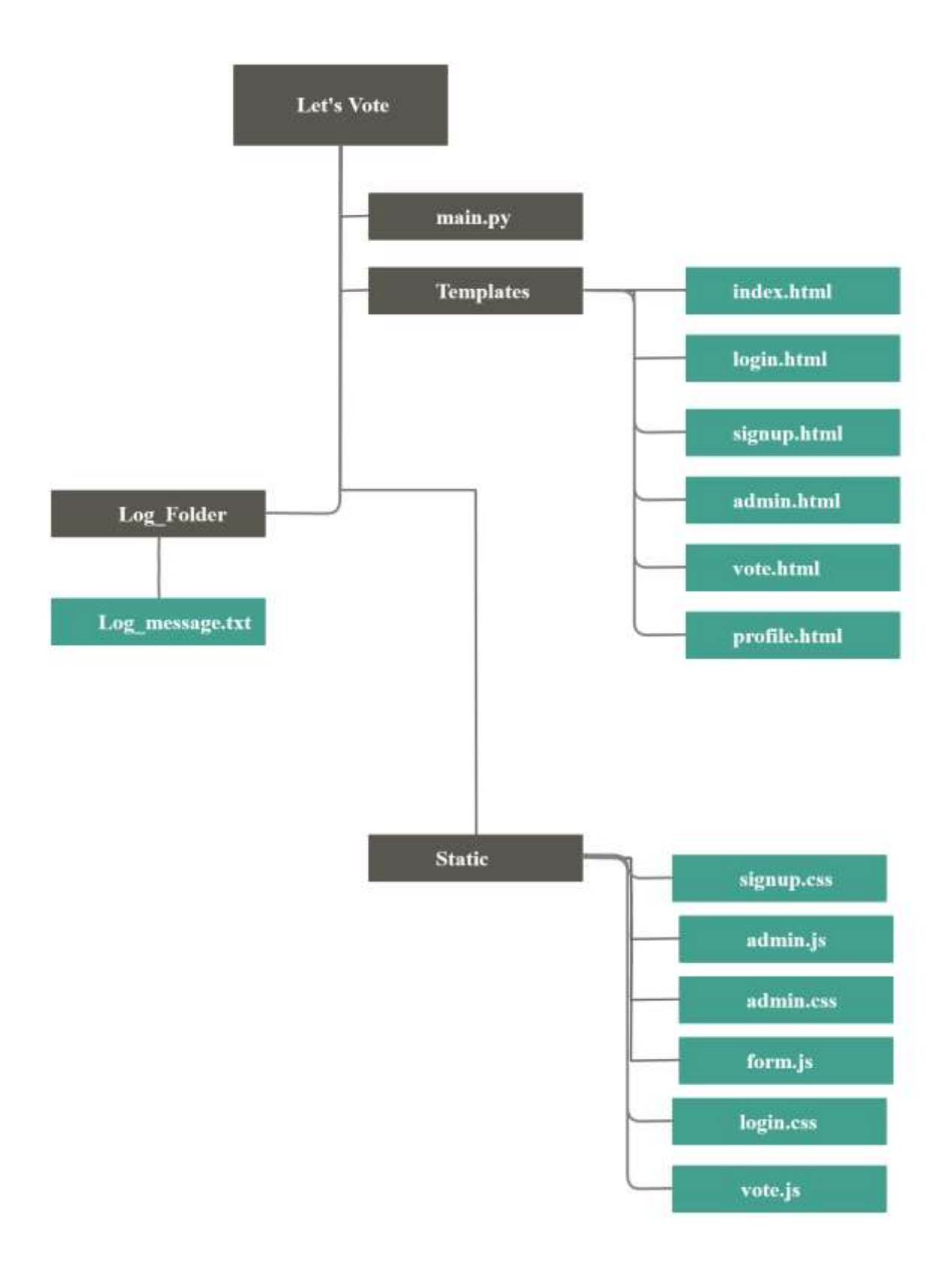

<span id="page-44-0"></span>*Figure 24: Directory of the project*

#### **D: Flask extensions being imported in the project**

<span id="page-45-0"></span>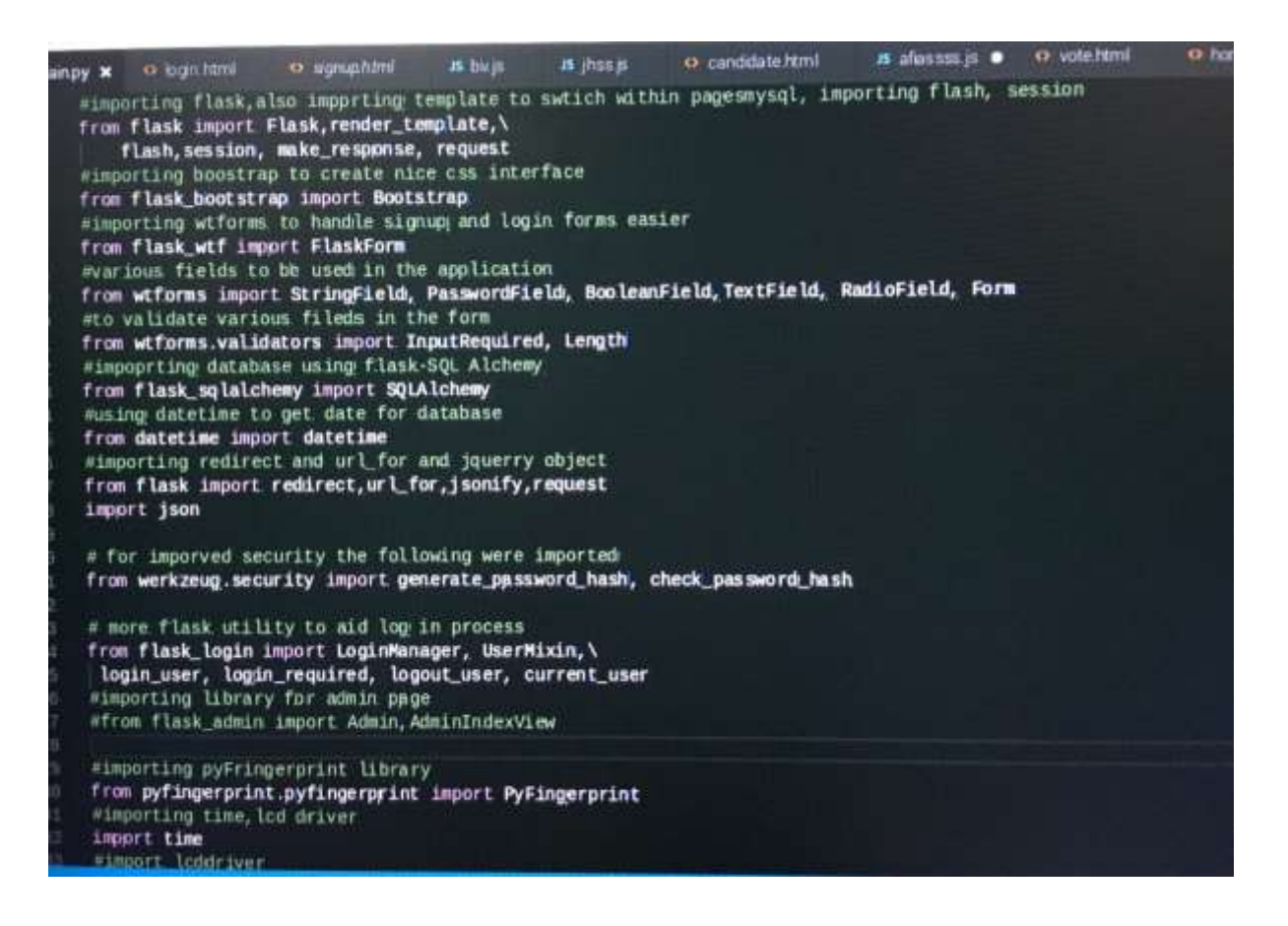

*Figure 25: Image of various flask extensions and frameworks imported*

#### **E: Code implementation of the voting system**

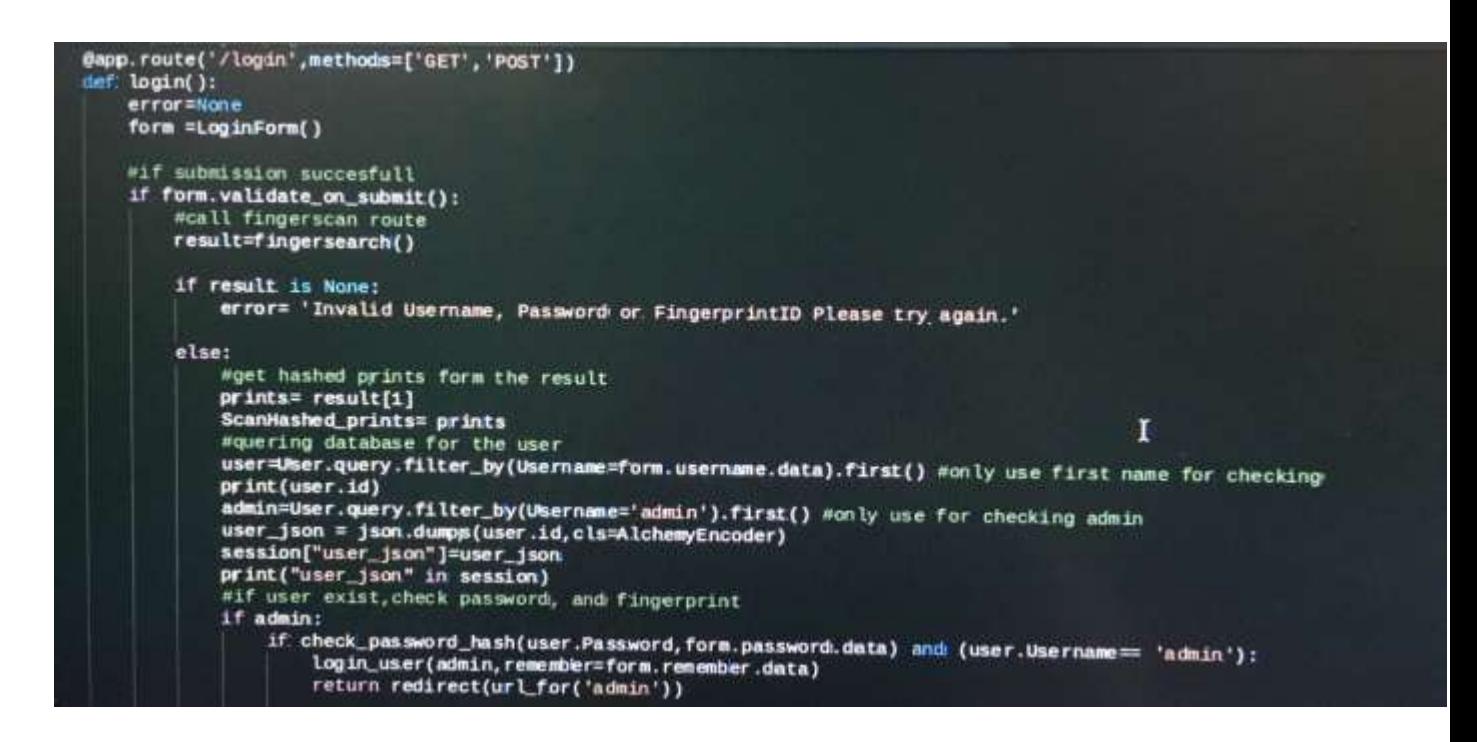

*Figure 26: Code implementation of the login system*

<span id="page-46-0"></span>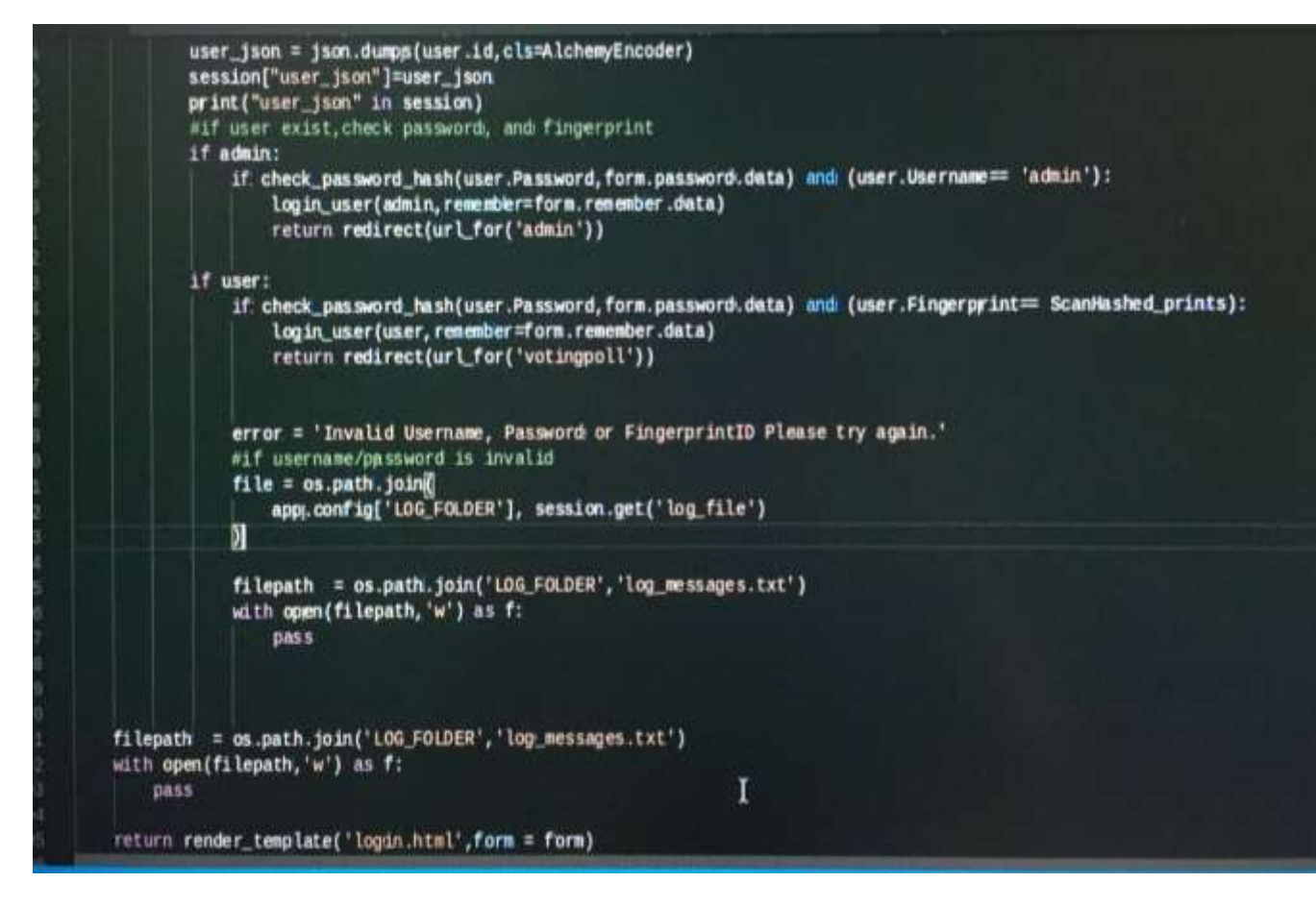

<span id="page-46-1"></span>*Figure 27: Code implementation of the login system (continues)*

```
#for sign up page<br>@app.route('/signup',methods=['GET','POST'])<br>def signup();
      def: signup():
          error=None
           form = Register()750wif user wants to submit the form...
           if form.validate_on_submit():
               session['Username'] = form.username.data
               result=fingerscan()
               if not result:
                   error= 'Fingerprint ID Error, Please try Again'
739
                                            Л
                   file= os.path.join(
740app.config['LOG_FOLDER'], session.get('log_file')
741١
                   filepath = os.path.join('LOG_FOLDER','log_messages.txt')
                   with open(filepath, 'w') as f:
746
                        pass
               else:
749
                   hashed_prints=result[1]
                   #generate hash password<br>hashed_password = generate_password_hash(form.password.data,method='sha256')
                   #passing parameters of User to new user to be pushed into the database
753
                  # global table prints
                   table_prints= hashed_prints
756
                   new_user=User(
```
*Figure 28: Code implementation of the signup system*

<span id="page-47-0"></span>

| 7.18 | else:                                                                        |
|------|------------------------------------------------------------------------------|
| 749  | hashed prints=result[1]                                                      |
| 759  | #generate hash password                                                      |
| 751  | hashed_ppssword = generate_ppssword_hash(form.password.data,method='sha256') |
| 752  | #passing parameters of User to new_user to be pushed into the database       |
| 753  | # global table prints                                                        |
| 754  | table prints= hashed prints                                                  |
| 755  | new_user=User(                                                               |
| 756  | Username=form.username.data,                                                 |
| 757  | Password=hashed_password,                                                    |
| 758  | Date=form.created,                                                           |
| 759  | Fingerprint=hashed prints                                                    |
| 769  |                                                                              |
| 761  | db.session.add(new_user)                                                     |
| 762  | db. session.commit()                                                         |
| 763  | file= os.path.join(                                                          |
| 764  | app.config['LOG_FOLDER'], session.get('log_file')                            |
| 765  |                                                                              |
| 766  |                                                                              |
| 767  | filepath = os.path.join('LOG_FOLDER','log_messages.txt')                     |
| 768  | with open(filepath, 'w') as f:                                               |
| 769  | pass.                                                                        |
| 770  |                                                                              |
| 771  | return redirect (url_for('dashbbard'))                                       |
| 772  |                                                                              |
| 773  |                                                                              |
| 774  | filepath = os.path.join('LOG_FOLDER','log_messages.txt')                     |
| 775  | with open(filepath, 'w') as f:                                               |
| 776  | pass                                                                         |
| 777  |                                                                              |
| 778  | return render_template('signup.html',error=error,form=form)                  |

<span id="page-47-1"></span>*Figure 29: Code implementation of signup System(continues)*

```
@app.route('/create',methods=['GET','POST'])
435
      def: create():
436
437
          form = CreatePolIForms()438
          ques = Question.query.filter_by(question=form.question.data).first()
439
          context ={'form':form}
448
          if form.validate_on_submit():
441
              ques = Question.query.filter_by(question=form.question.data).first()
442
443
              if ques is None:
444
                  new_ques=Question(question=form.question.data)
445
                  db. session.add(new.gues)
446
447
                  db.session.commit()
448
                  user_jso = json.dumps(new_ques.questionid,cls=AlchemyEncoder)
449
                  session["user_jso"]=user_jso
450
451
                   return redirect('add')
452
453
454
455
456
           return render_template('create.html', ques=ques, form=form)
\DeltaR7
```
*Figure 30 Code Implementation of creating a new poll (Backend script)*

<span id="page-48-0"></span>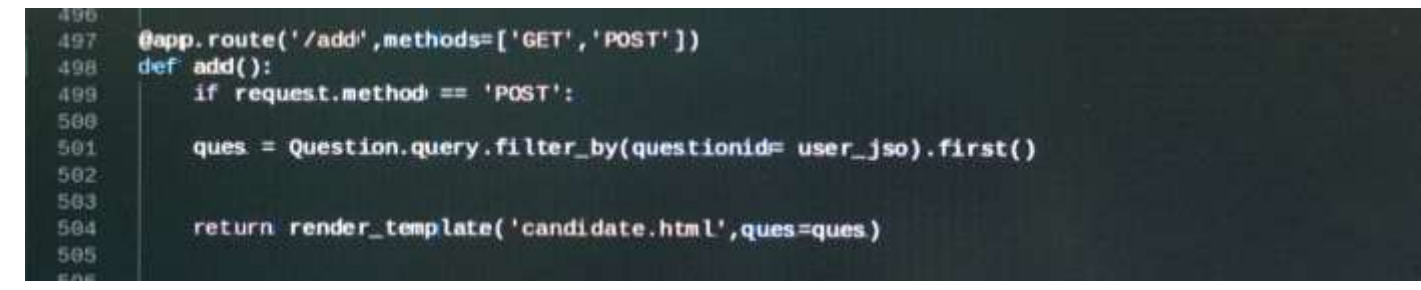

<span id="page-48-1"></span>*Figure 31:Code Implementation of adding a new candidate to the poll created (Backend script)*

|                                            | Www.extends "bootstrap/base.html" No                                                                                                    |
|--------------------------------------------|----------------------------------------------------------------------------------------------------|
|                                            | (% block title %)Candidate Poll (% endblock %)                                                                                                    |
|                                            | (% block content %)<br>div. Lass="row"><br>-div class="col-lg-8 col-lg-offset-2"><br><div class="panel panel-default" id="memberSection"><br/><div class="panel-heading"><br/><h3 <span_id="memberNAmber({ ques.question }}" =enter="" candidate="" class="panel-title" for:="" name="">{{ ques.question }}&lt;<br/><math>-7d1v =</math></h3></div></div> |
| 10<br>17<br>$\frac{10}{10}$<br>20<br>$-24$ | div class="panel-body"><br><div class="form-inline"><br/><div class="form-group"><br/><mntn content="({ carf_token() }}" name="curf-token"><br/><tablel for="nameInput{{ ques.questionid }}">Name</tablel><br/><input class="form-control" id="nameInput" required="required" type="text"/><br/>4/410</mntn></div></div>                                  |

<span id="page-49-0"></span>*Figure 32: HTML implementation of adding a new candidate to the poll created (Frontend script)*

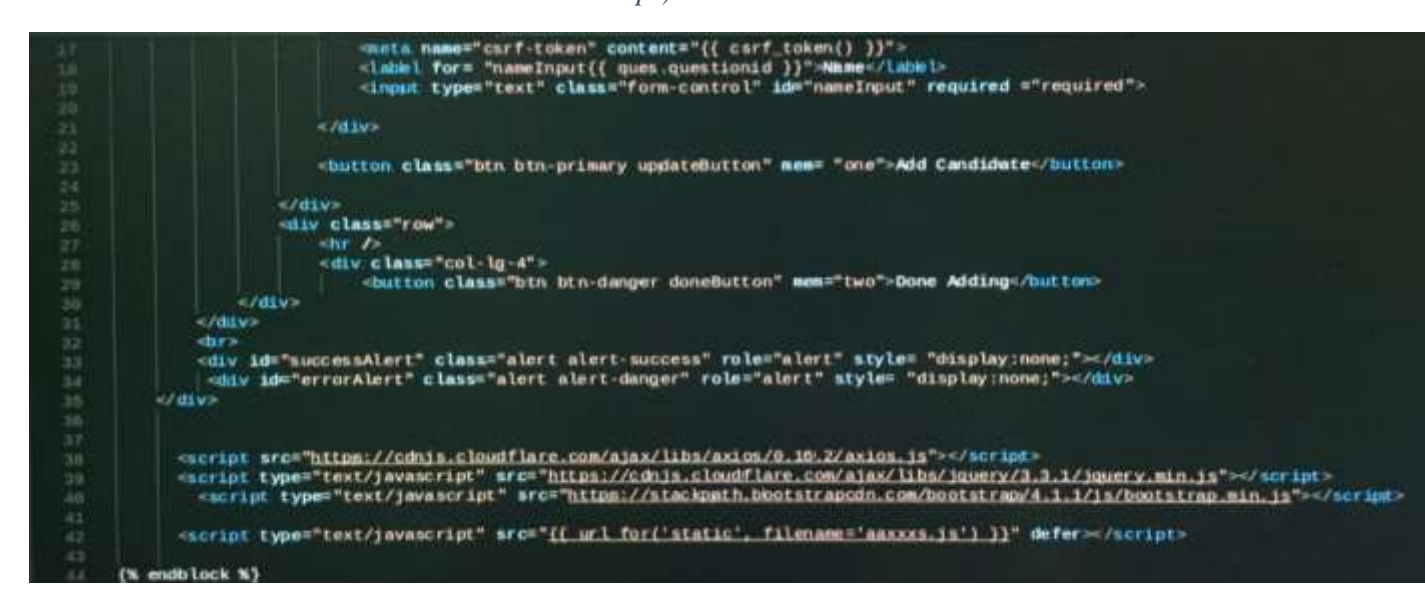

<span id="page-49-1"></span>*Figure 33: HTML implementation of adding a new candidate to the poll created (Frontend script) continues*

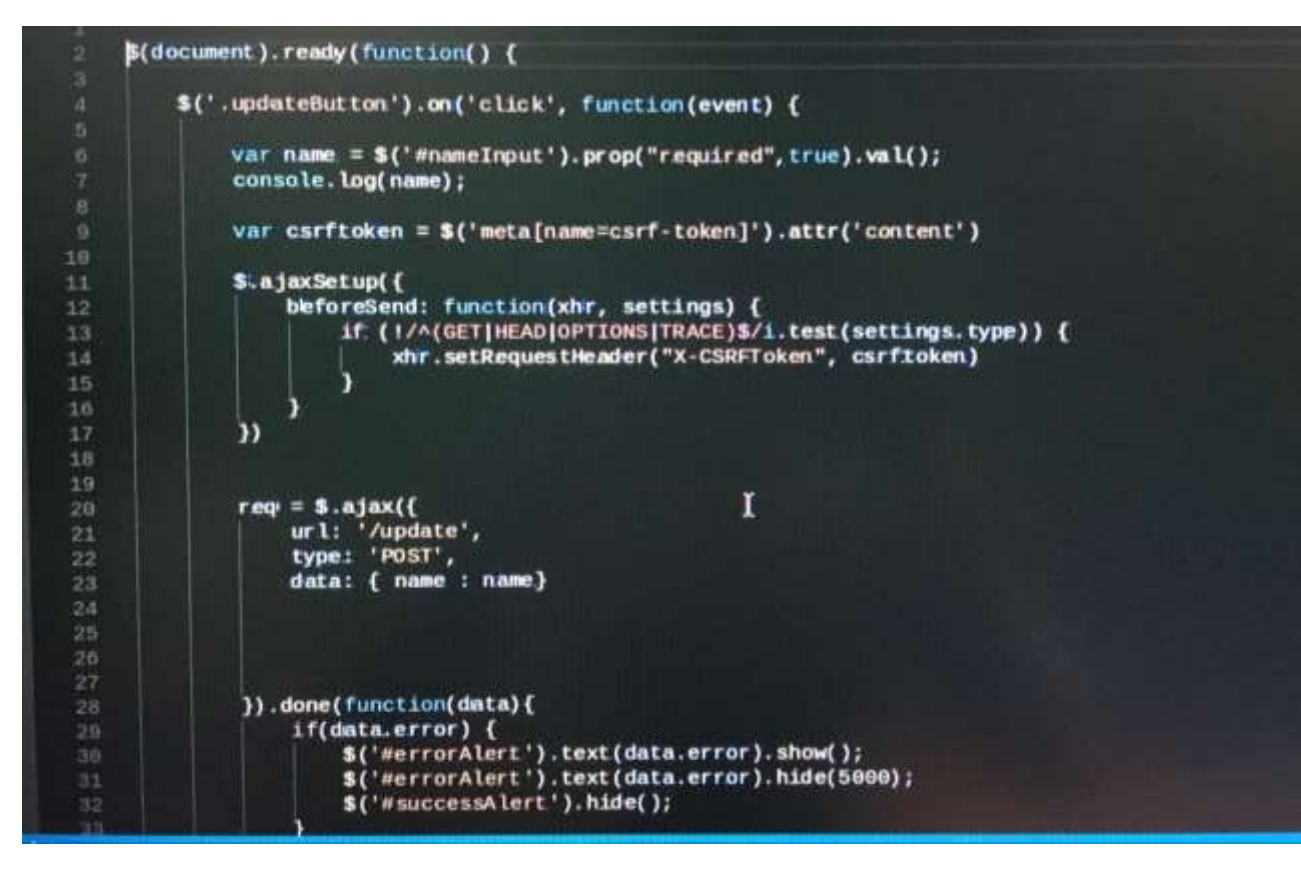

<span id="page-50-0"></span>*Figure 34: JavaScript implementation of adding a new candidate to the poll created (Frontend script)*

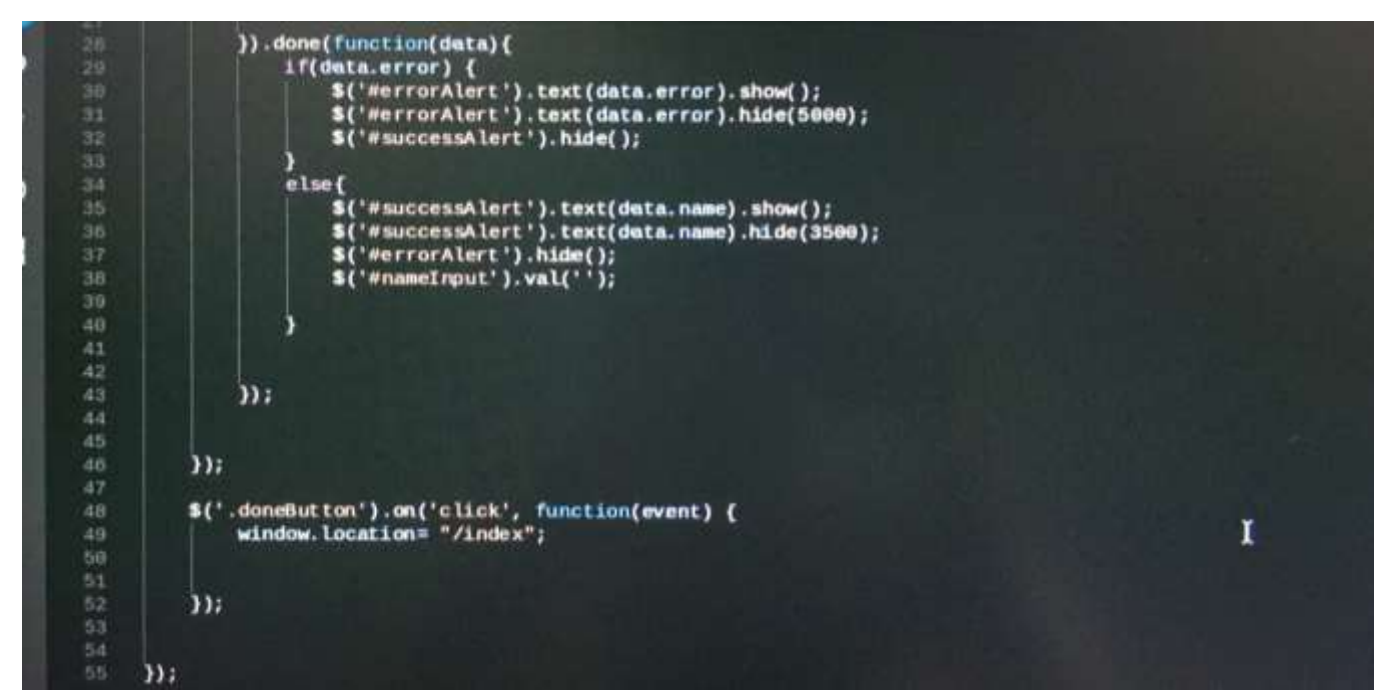

<span id="page-50-1"></span>*Figure 35: JavaScript implementation of adding a new candidate to the poll created (Frontend script) continues*

```
459
      @app.route('/update', methods=['POST'])
460
      def: update():
461
          name = request.format['name']462
          can = Can.query.filter_by(name=name).first()
463
          user_jso=session["user_jso"]
464
          print(name)
465
          print(user_jso)466
          if name:
467
468
              if can is None:
                  new_can=Can(questionid=user_jso,name=name,vote=0)
469
                  db.session.add(new_can)
470
                  db.session.commit()
471
472
                   return jsonify({'name':'Candidate added Succesfully'})
473
474
475
          return jsonify({'error': 'Please Enter Candidate Name!'})
476
 1777
```
<span id="page-51-0"></span>Figure 36: Update route gets information posted from add page and adds it to the database

| 394 | @app.route('/voting/ <poll_id>',methods=['GET','POST'])</poll_id> |  |
|-----|-------------------------------------------------------------------|--|
| 495 | @login_required                                                   |  |
| 496 | def voting(poll id):                                              |  |
| 497 | $form = VotingForms()$                                            |  |
| 498 | context ={'form':form}                                            |  |
| 499 | poll = Can.query.filter_by(questionid=ppll_id).all()              |  |
| 500 | global id_poll                                                    |  |
| 581 | id poll=poll_id                                                   |  |
| 582 |                                                                   |  |
| 583 | if request.method == 'POST':                                      |  |
| 584 | selected_option= request.form['poll']                             |  |
| 565 | global select                                                     |  |
| 586 | $select = selected\_option$                                       |  |
| 587 |                                                                   |  |
| 508 | #query for table, check if user has already voted                 |  |
| 509 | user_print=PrefectPrints.query.filter_by(UserID=fp)).all()        |  |
| 518 | name = Can.query.filter_by(name=select).first()                   |  |
| 511 |                                                                   |  |
| 512 |                                                                   |  |
| 513 |                                                                   |  |
| 514 | if user_print is None:                                            |  |
| 515 | name.vote=name.vote+1                                             |  |
| 516 | db.session.commit()                                               |  |
| 517 |                                                                   |  |
| 518 | new_name = PrefectPrints(questionid=poll_id, UserID=fp)           |  |
| 519 |                                                                   |  |
| 528 | db.session.add(new_name)                                          |  |
| 521 | db.session.commit()                                               |  |
| 522 | return redirect(url_for('result',poll_id=poll_id))                |  |
| 523 |                                                                   |  |

<span id="page-51-1"></span>*Figure 37: Code implementation of the voting page (Backend Script)*

```
elif user_print is not None:
                   i=11for i in user_print:
                        l.append(i.questionid)
                   print(1)print(selected_option)
                   choose=Can.query.filter_by(name=selected_option).first()<br>if (int(poll_id) not in l ):
533
535
536
                       name.vote=name.vote+1
                       dbl.session.commit()
537
538
                       new_name = PrefectPrints(questionid=ppll_id,UserID=fp)
539
546
541
542
                        dbl.session.add(new_name)
                       dbl.session.commit()
543
                        return redirect(urlfor('result',ppll_id=ppll_id))
544
545
546
               else:
547
                   return ('Invalid form', 404)
548
               return redirect(url_for('result',poll_id=poll_id))
549
          return render_template('vote.html', context=context, form=form)
550
```
<span id="page-52-0"></span>*Figure 38: Figure 19 Code implementation of the voting page (Backend Script) continues*

| 102 | #Creating a table for the user                                                    |
|-----|-----------------------------------------------------------------------------------|
| 103 | class User(UserMixin, db.Model):                                                  |
| 104 | _tablename__ ='user_details'                                                      |
| 185 | #id column                                                                        |
| 106 | id∈ db.Column('id',db.Integer,primary_key= True)                                  |
| 187 | Username= db.Column('Username',db.Unicode,unique=True)                            |
|     | Password= db.Column('Password',db.Unicode)                                        |
| 108 | Fingerprint=dbl.Column('Fingerprint',db.Unicode,unique= True)                     |
| 109 |                                                                                   |
| 110 | Date=db.Column('Date', dbl.Unicode)                                               |
| 111 | Prefect= do.relationship('Prefect',backref='User',uselist=False)                  |
| 112 | #EPrefect= db.relationship('EPrefect',backref='User',uselist=False)               |
| 113 |                                                                                   |
| 114 |                                                                                   |
| 115 |                                                                                   |
| 116 |                                                                                   |
| 117 | #cretaing table for school prefect position                                       |
| 118 | class Prefect(db.Model, SerializerMixin):                                         |
| 119 | serialize_rules=()                                                                |
| 120 | _tablename_ = 'senior_school_prefect'                                             |
| 121 | #table columns                                                                    |
| 122 | ID= db.Column('ID',db.Integer,primary_key= True)                                  |
| 123 | UserID=dbl.Column('UserID',db.Integer,dbl.ForeignKey('user_details.id'))          |
| 124 | Candidate= db.Column('Name',db.Unicode,unique=True)                               |
| 125 | Votes= dbl.Column('Votes',db.Integer)                                             |
| 128 | # PrefectPrints= db.relationship('PrefectPrints',backref='Prefect',uselist=False) |
| 127 |                                                                                   |

<span id="page-52-1"></span>*Figure 39: Creating database tables as classes in code OSS IDE*

```
#using classes to create the login form
228
     class LoginForm(FlaskForm):
229
         username = StringField('username', validators=[InputRequired()])
238
         password= PasswordField('password', validators=[InputRequired(), Length(min=6,max=80)])
231
         remember = BooleanField('remember me')
232
233
234
     #using classes to create the profile form
235
     class ProfileForm(FlaskForm):
236
         firstname = StringField('Firstname', validators=[InputRequired()])
237
         surname = StringField('Surname', validators=[InputRequired()])
238
239
240
     #Class for registeration
241
     class Register(FlaskForm):
242
         username = StringField('username', validators=[InputRequired()])
243
         password= PasswordField('password', validators=[InputRequired(), Length(min=6,max=80)])
244
         created= datetime.utcnow()
245
246
```
<span id="page-53-0"></span>Figure 40: Creating Flask Forms as class